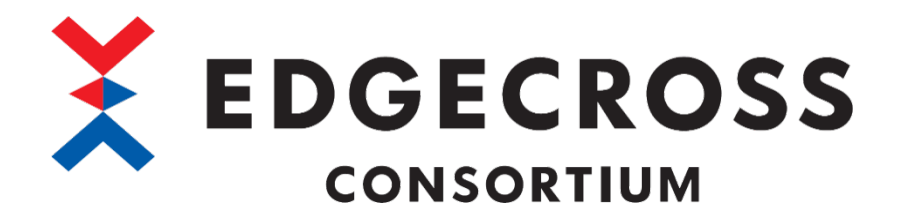

## MQTT IT ゲートウェイ for AWS

## ユーザーズマニュアル

ECP-GW1-W-MQTT (サンプル品)

ECD-MA5-0004-01-JA

# <span id="page-1-0"></span>安全上のご注意

本ソフトウェアのご使用に際しては,本マニュアルをよくお読みいただくと共に,安全に対して十分に注意を払って,正しい取 扱いをしていただくようお願いいたします。

本マニュアルで示す注意事項は,本ソフトウェアに関するもののみについて記載したものです。

Edgecross 対応製品(ハードウェア,ソフトウェア)についてはそれぞれのマニュアルを参照してください。

この「安全上のご注意」では、安全注意事項のランクを「△警告」,「△注意」として区分してあります。

、<mark>萄欠 ∠上</mark> │ <sup>取扱いを誤った場合に, 危険な状況が起こりえて, 死亡または重傷を受ける可能性が想定される場合。<br>ヽ <mark>全</mark>全 ━━━</sup>

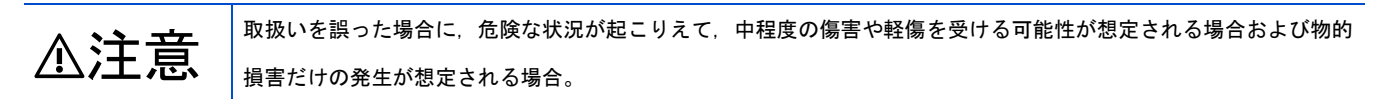

なお,⚠注意に記載した事項でも,状況によっては重大な結果に結びつく可能性があります。

いずれも重要な内容を記載していますので必ず守ってください。

本マニュアルは必要なときに読めるよう大切に保管すると共に,必ず最終ユーザまでお届けいただくようお願いいたします。

### [設計上の注意事項]

### ⚠注意

- 本製品を搭載した産業用 PC の強制電源 OFF が実施されるような操作を行わないでください。 本製品を搭載した産業用 PC の強制電源 OFF が実施されるような操作を行うと,データが不定となり,再設定・再反映が必 要となります。また,本製品の誤動作の原因となります。

## <span id="page-2-0"></span>本ソフトウェアの適用について

- (1) 本ソフトウェアをご使用いただくにあたりましては、万一ソフトウェアに不具合などが発生した場合でも重大な事故にい たらない用途であること,および不具合発生時にはバックアップやフェールセーフ機能が機器外部でシステム的に実施さ れていることをご使用の条件とさせていただきます。
- (2) 本ソフトウェアはサンプル品であるため, Edgecross コンソーシアムは, 本ソフトウェア及び本ソフトウェアを使用した 製品の品質,性能,安全に関る一切の責任(債務不履行責任,瑕疵担保責任,品質保証責任,不法行為責任,製造物責任を 含むがそれらに限定されない)を負わないものとさせていただきます。

## <span id="page-2-1"></span>海外での使用につきまして

海外(輸出するとき, 海外に持ち出すとき, 国内で非居住者に使用させるとき)で本ソフトウェアを使用する場合は, 外国為替 及び外国貿易法の規制,米国輸出管理規則など外国の輸出関連の各法令を遵守するとともに,各種手続きが必要となる場合が あります。詳しくは,Edgecrossコンソーシアム事務局までお問い合わせください。

## <span id="page-3-0"></span>はじめに

本マニュアルは,MQTT IT ゲートウェイ for AWS のご使用方法についてご理解いただくためのマニュアルです。 ご使用前に本マニュアルをよくお読みいただき, MQTT IT ゲートウェイ for AWS の機能・性能を十分ご理解の上, 正しくご使 用くださるようお願いいたします。

<span id="page-4-0"></span>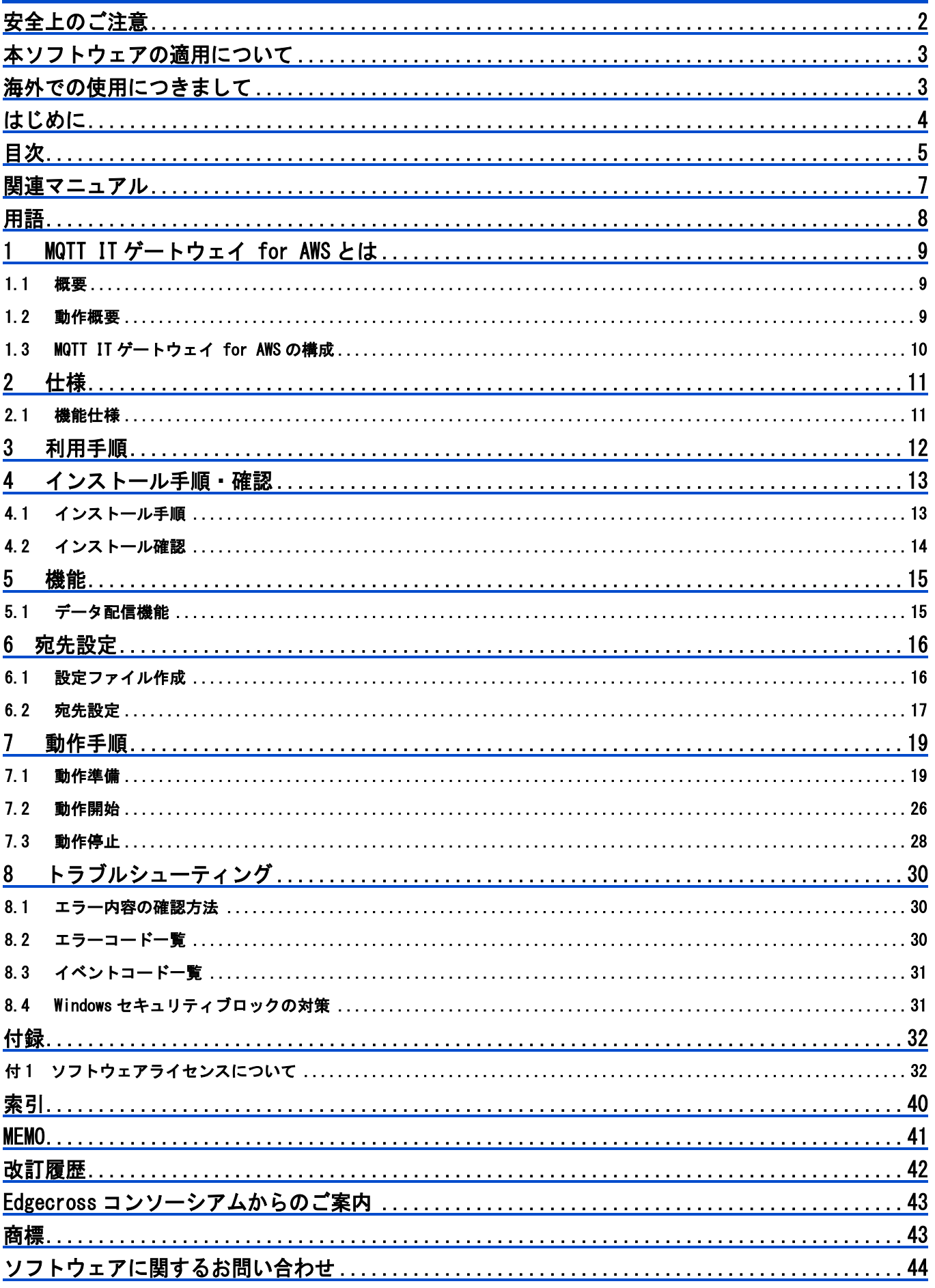

## <span id="page-6-0"></span><u>関連マニュアル マンスタンス マンススタックス スタックス マンススマンス スタックス しゅうしゅうしゅうしょう</u>

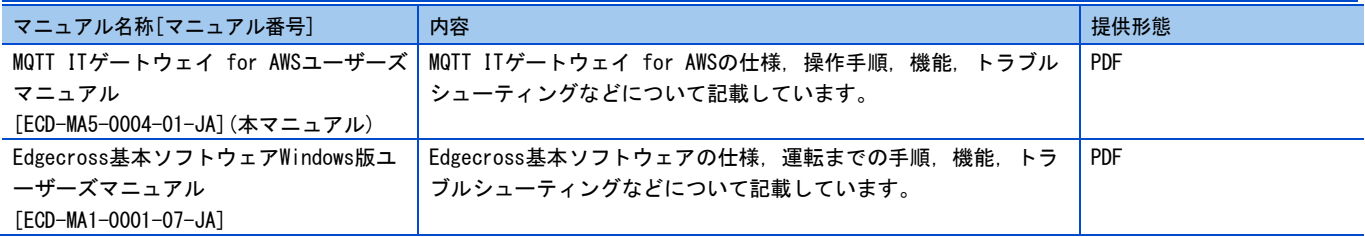

## <span id="page-7-0"></span>用語

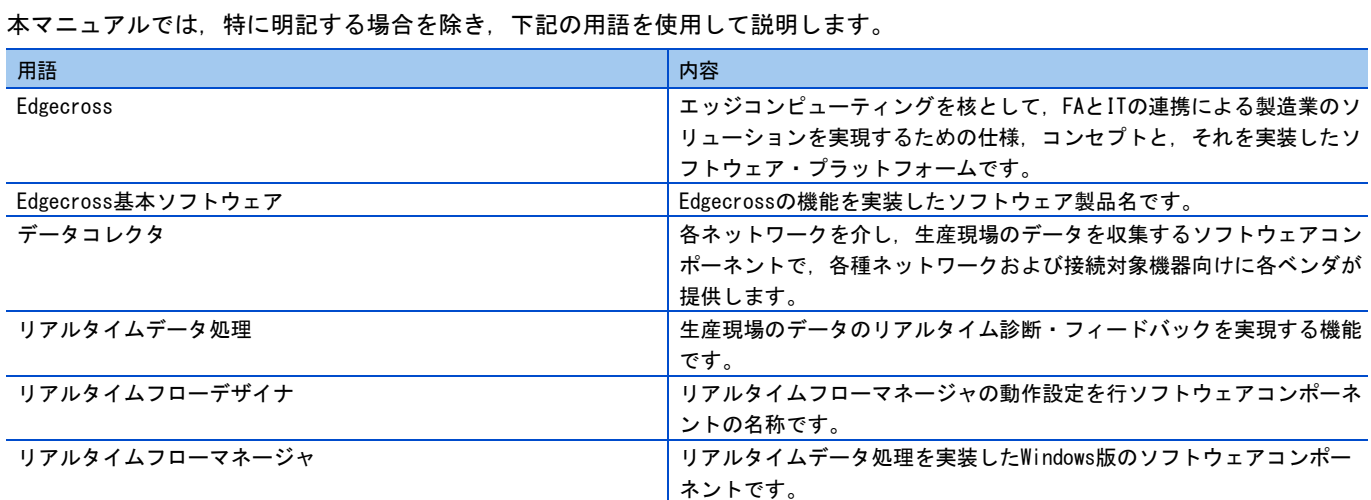

## <span id="page-8-0"></span>MQTT ITゲートウェイ for AWSとは

### <span id="page-8-1"></span>1.1 概要

MQTT IT ゲートウェイ for AWS は,リアルタイムフローマネージャがデータコレクタを介して収集したデータを,AWS(Amazon Web Service)クラウド(以下、AWS クラウド)に送信するソフトウェアコンポーネントです。AWS Iot Device SDK を用いて、社 内ネットワークなどの閉域網からでも Proxy サーバを経由して AWS にデータを送信することも可能です。

### <span id="page-8-2"></span>1.2 動作概要

MQTT IT ゲートウェイ for AWS の動作概要を示します。

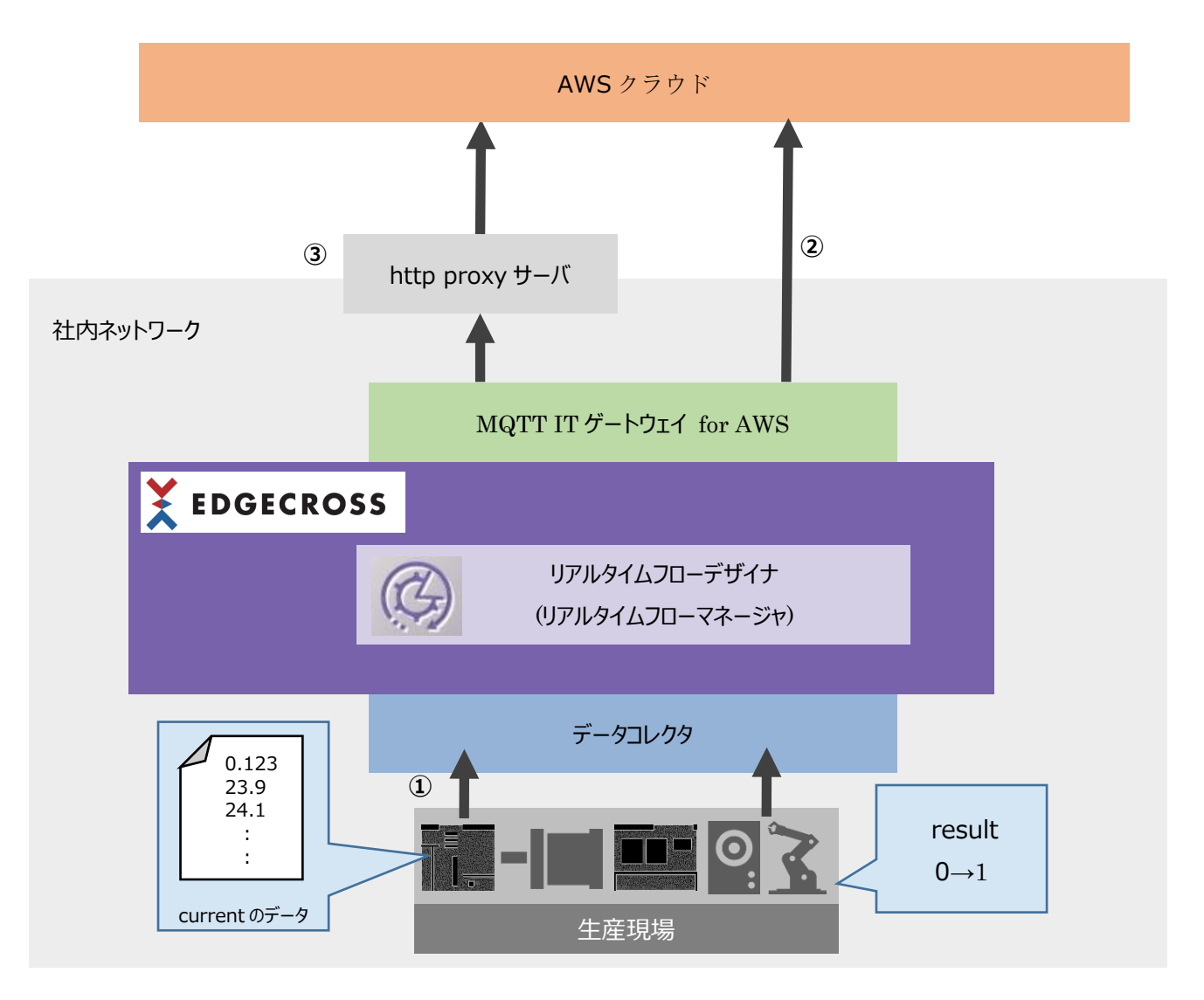

- ① Edgecross基本SWがデータコレクタを介して生産現場のデータを収集します。
- ② Edgecross基本SWが収集した生産現場のデータをMQTT ITゲートウェイ for AWSを介してAWSクラウドにデータを送信しま す。
- ③ 社内ネットワークなどの閉域網においても、Proxyサーバを指定することによりAWSクラウドへの送信が可能に なります※。

※ AWSクラウドに直接アクセス可能な場合は、Proxyサーバを経由しなくてもデータを送信することが可能です。

## <span id="page-9-0"></span>1.3 MQTT ITゲートウェイ for AWSの構成

### 構成ファイル

構成ファイルは下記のとおりです。

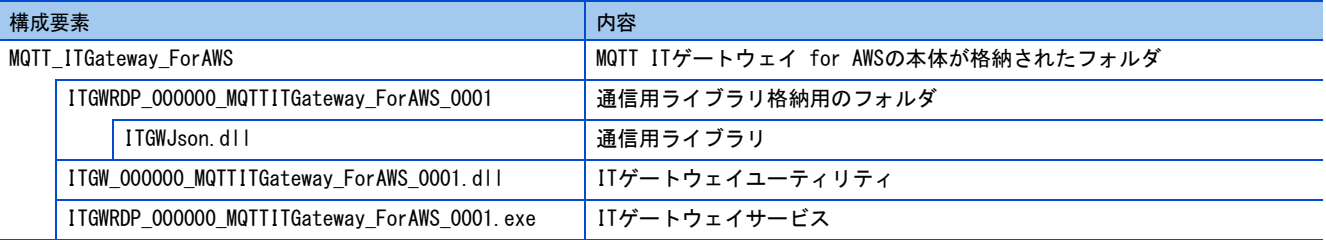

## <span id="page-10-0"></span>2 仕様

### <span id="page-10-1"></span>2.1 機能仕様

MQTT IT ゲートウェイ for AWS の機能仕様を示します。

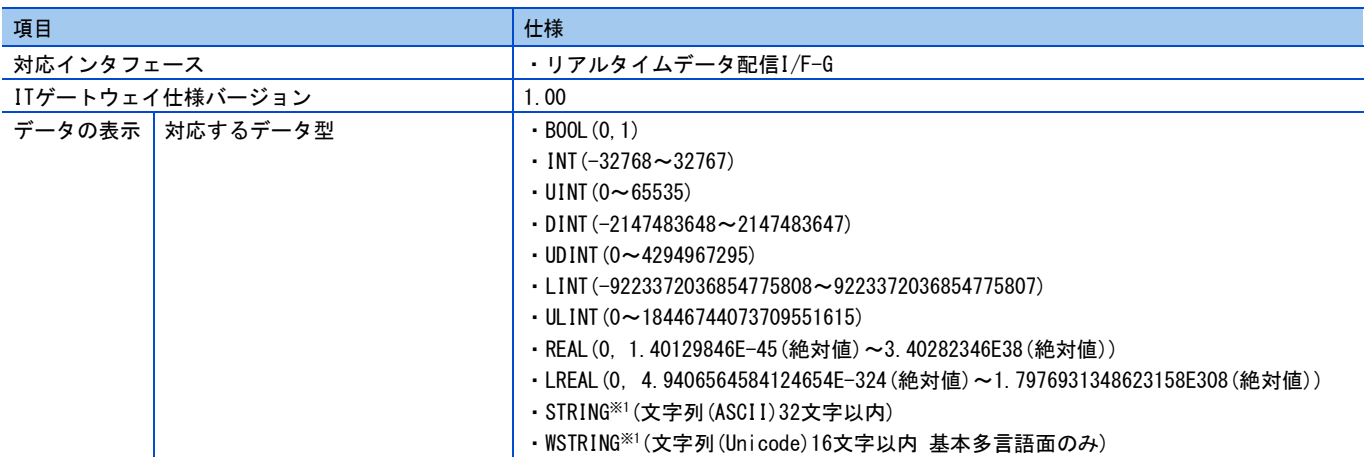

※1 Edgecross 基本ソフトウェアの仕様に準拠しています。詳細については下記を参照してください。

☞Edgecross 基本ソフトウェア Windows 版ユーザーズマニュアル

#### 表示言語

MQTT IT ゲートウェイ for AWS の表示言語は英語のみです。

<span id="page-11-0"></span>3 利用手順 <br>MQTT IT ゲートウェイ for AWS のインストールから動作開始までの手順概要を示します。

- (1) インストール MQTT ITゲートウェイ for AWSのインストールを行います。 手順は下記を参照してください。 ☞[13](#page-12-1)ページ 4.1 [インストール手順](#page-12-1)
- (2) AWS接続設定ファイルの指定 手順は下記を参照してください。 ☞[16](#page-15-0)ページ 6 [宛先設定](#page-15-0)
- (3) 動作開始

MQTT ITゲートウェイ for AWSの動作を開始します。 手順は下記を参照してください。 ☞[19](#page-18-1)ページ 7.1 [動作準備](#page-18-1) ☞[26](#page-25-0)ページ 7.2 [動作開始](#page-25-0) なお,MQTT ITゲートウェイ for AWSの各種画面の仕様については下記を参照してください。 ☞[16](#page-15-0)ページ 6 [宛先設定](#page-15-0)

(4) 結果の確認

動作開始後,設定したAWSにデータが送信されていることを確認してください。 AWSへの接続先の設定については下記を参照してください。 ☞[16](#page-15-1)ページ 6.1 [設定ファイル作成](#page-15-1)

(5) 動作の停止

動作を停止する場合,下記を参照してください。 ☞[28](#page-27-0)ページ 7.3 [動作停止](#page-27-0)

## <span id="page-12-0"></span>4 インストール手順・確認

### <span id="page-12-1"></span>4.1 インストール手順

環境変数(Edgecross\_ITGateway)に設定されているフォルダ(C:\Edgecross\Edgecross Basic Software\Gateway※)に,「1.3 MQTT IT ゲートウェイ for AWS の構成」の「MQTT\_ITGateway\_ForAWS」で示したフォルダとファイルを格納してください。 ※基本ソフトウェアを C ドライブ直下にインストールした場合の格納先です。指定した基本ソフトウェアインストール先に よって異なります。

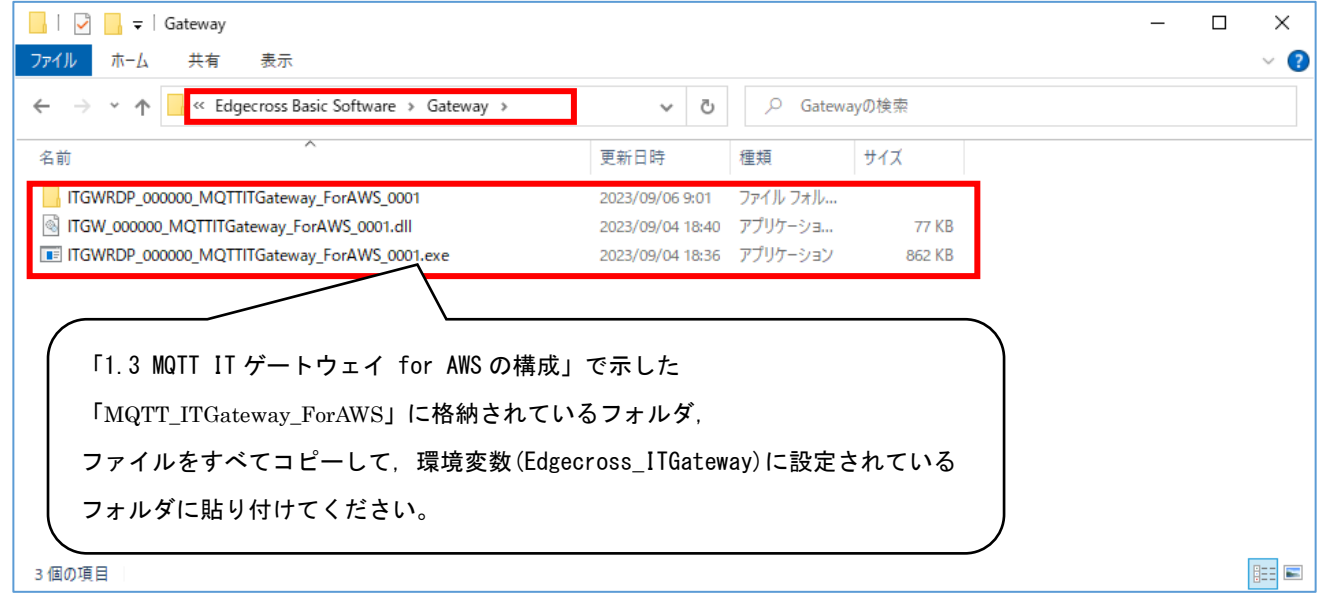

### <span id="page-13-0"></span>4.2 インストール確認

リアルタイムフローデザイナを起動し,メニューバー→「ヘルプ(H)」→「IT ゲートウェイ一覧(G)」で「MQTTITGateway\_ForAWS」 が表示されていることが確認できればインストールは完了です。

「4.1 [インストール手順」](#page-12-1)が適切に実行されているにも関わらず,「MQTTITGateway\_ForAWS」が表示されていない場合, Windows セキュリティ機能にブロックされている可能性があります。

☞「8.4 Windows [セキュリティブロックの対策」](#page-30-1)を参照してください。

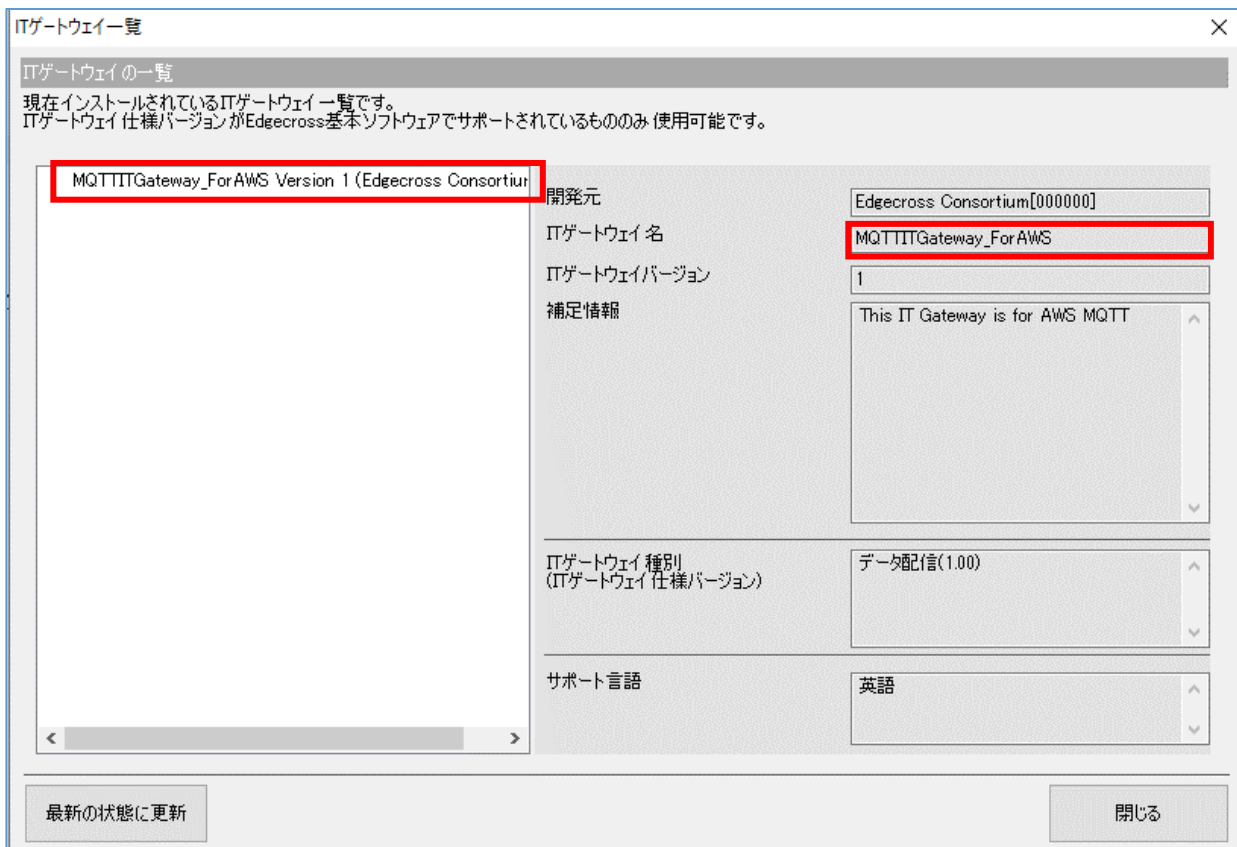

## <span id="page-14-0"></span>5 機能

## <span id="page-14-1"></span>5.1 データ配信機能

Edgecross 基本ソフトウェアからデータ送信を行い、AWS ヘリアルタイムデータ配信を行う機能です。

### 動作仕様

宛先設定で指定した内容にしたがって、AWS へアクセスし、データコレクタで収集した生産現場のデータを配信します。

## <span id="page-15-0"></span>6 宛先設定

### <span id="page-15-1"></span>6.1 設定ファイル作成

AWS に接続するための設定ファイル<sup>※1</sup>(json 形式)を作成し,任意のフォルダ<sup>※2</sup>に保存します。

※1 本書では、設定ファイル「setting.json」を C ドライブ直下に保存します。

#### ※2 ファイルの保存先は,ローカルディスクのみ対応です。

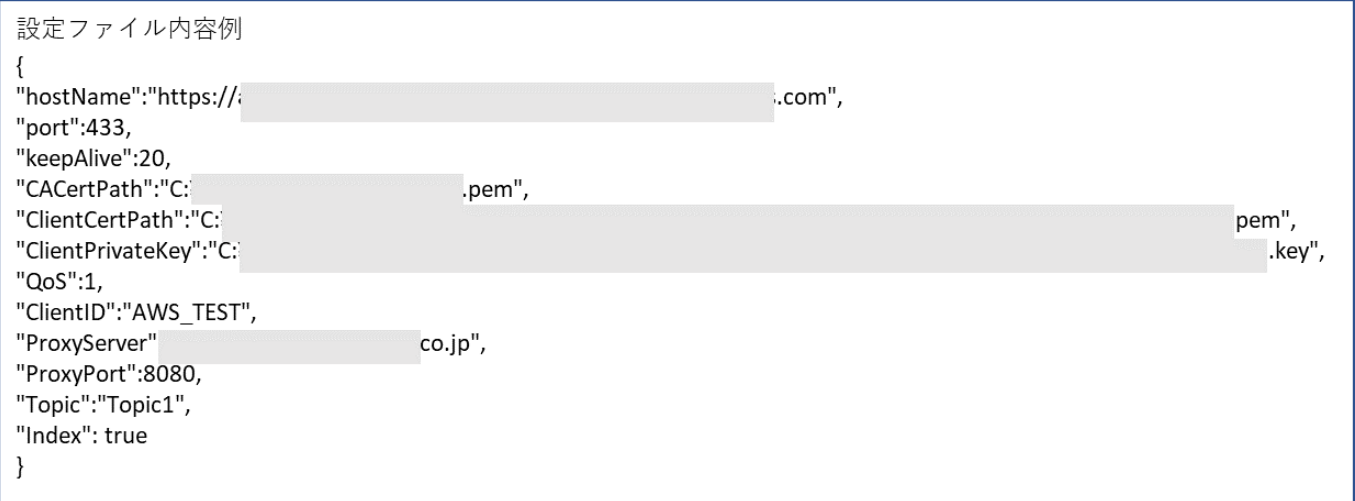

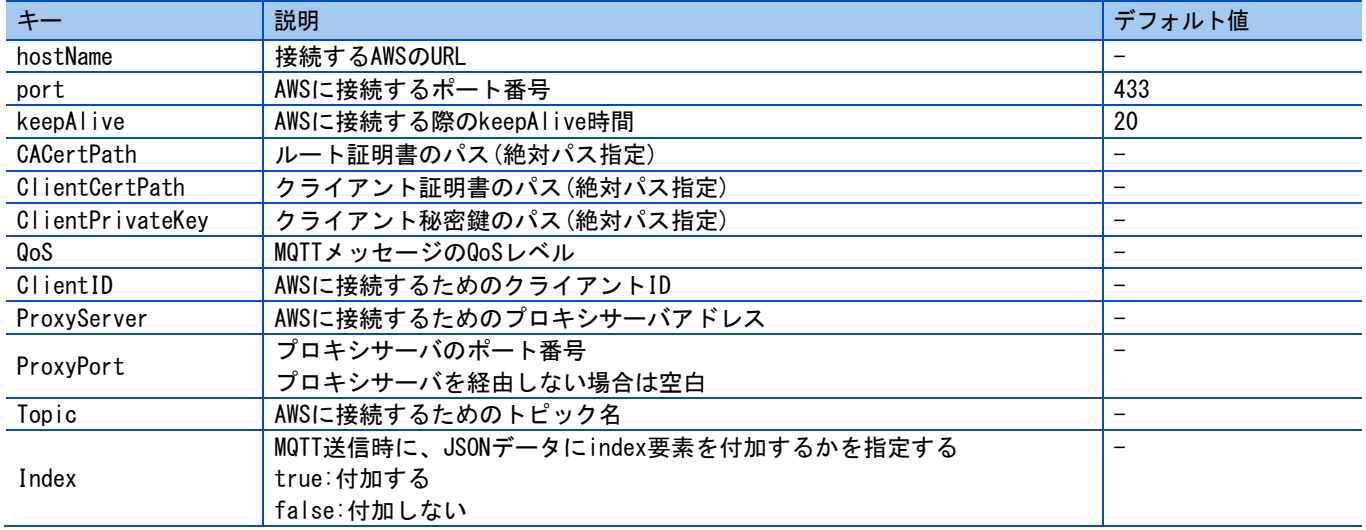

### <span id="page-16-0"></span>6.2 宛先設定

リアルタイムフローデザイナで MQTT IT ゲートウェイ for AWS を設定する手順を示します。

- (1) 「ITゲートウェイ設定」をクリックし,ITゲートウェイ設定一覧を表示します。
- (2) 空白行を選択し,「編集」を押下します。

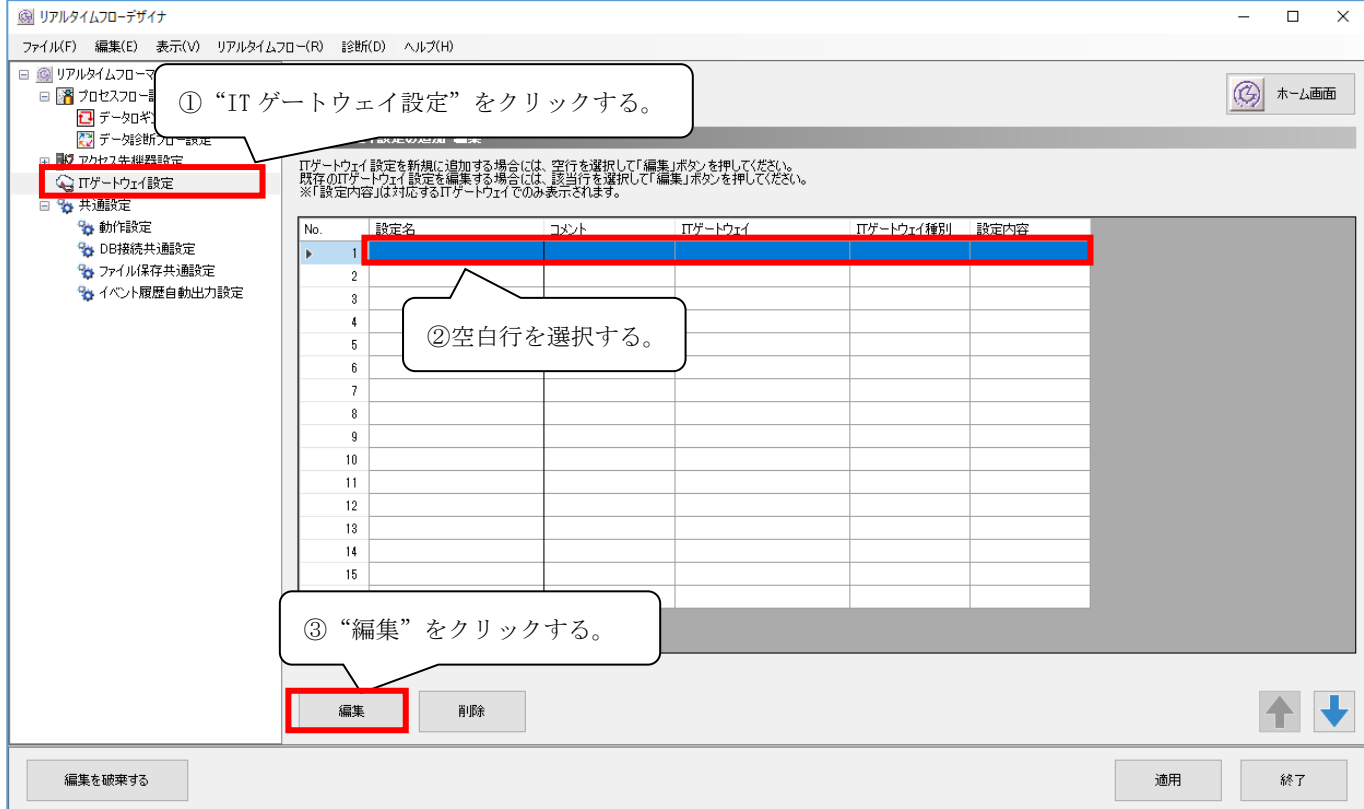

(3) 「MQTTITGateway\_ForAWS」を選択し,「OK」を押下します。

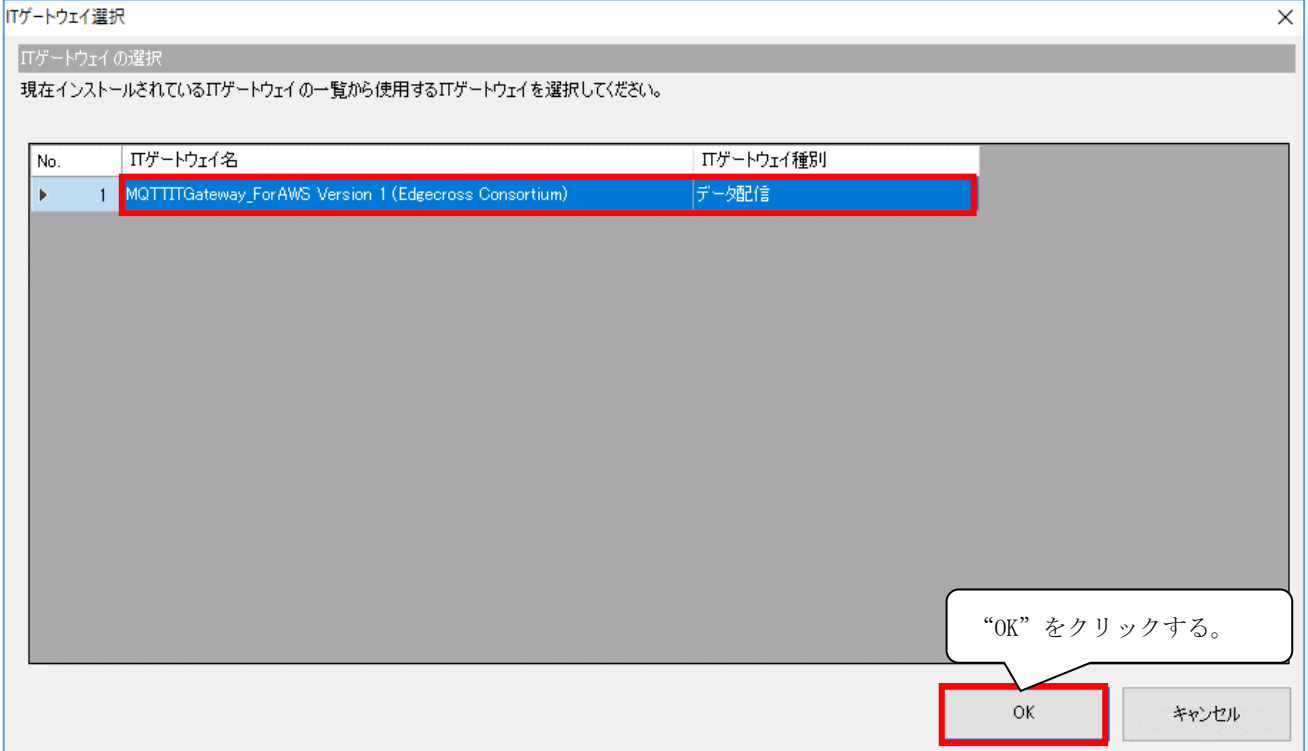

(4) "…"を押下し,「6.1 設定ファイル作成」で作成した設定ファイルを選択します。

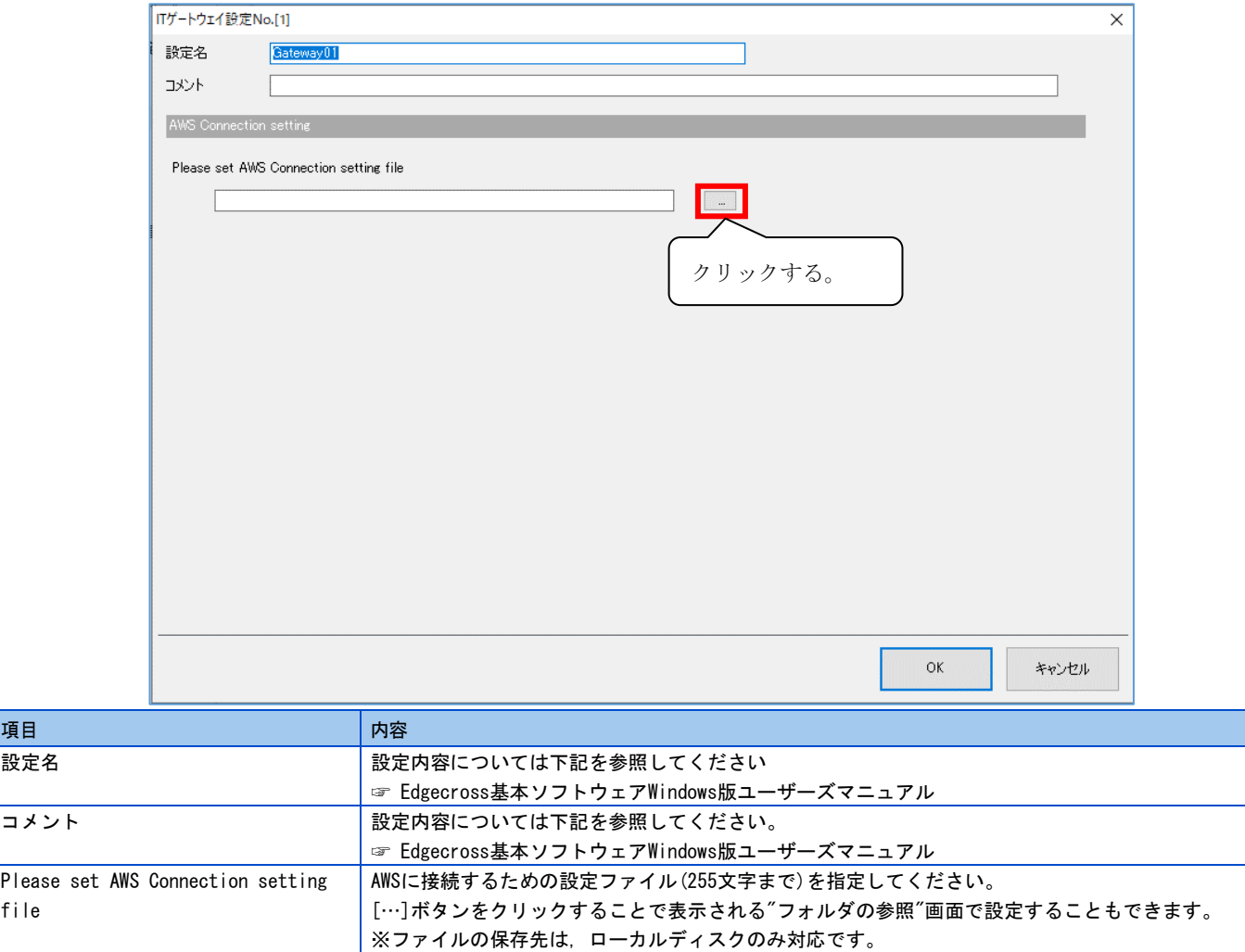

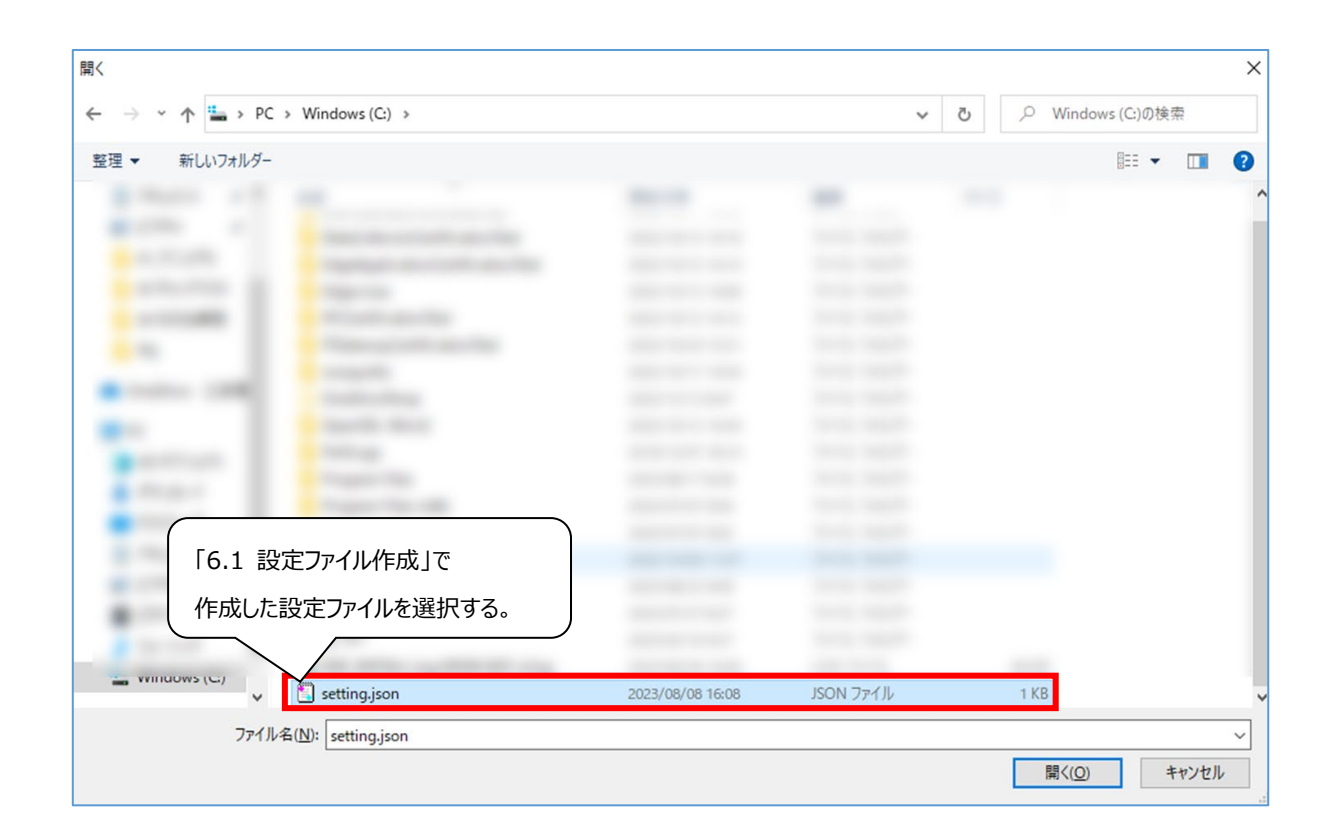

## <span id="page-18-0"></span>7 動作手順

### <span id="page-18-1"></span>7.1 動作準備

MQTT ITゲートウェイ for AWSに任意の設定を行い,動作開始するまでの手順を示します。 ※本書では,データロギングフロー設定を例に手順を示します。

(1) リアルタイムフローデザイナを起動します。

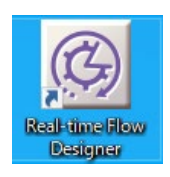

(2) リアルタイムフローデザイナで「データロギングフロー設定」,または、「データ診断フロー設定」をクリックし,空行 を選択し「編集」をクリックします。

データ診断フロー設定の詳細は下記を参照してください。

☞Edgecross基本ソフトウェアWindows版ユーザーズマニュアル

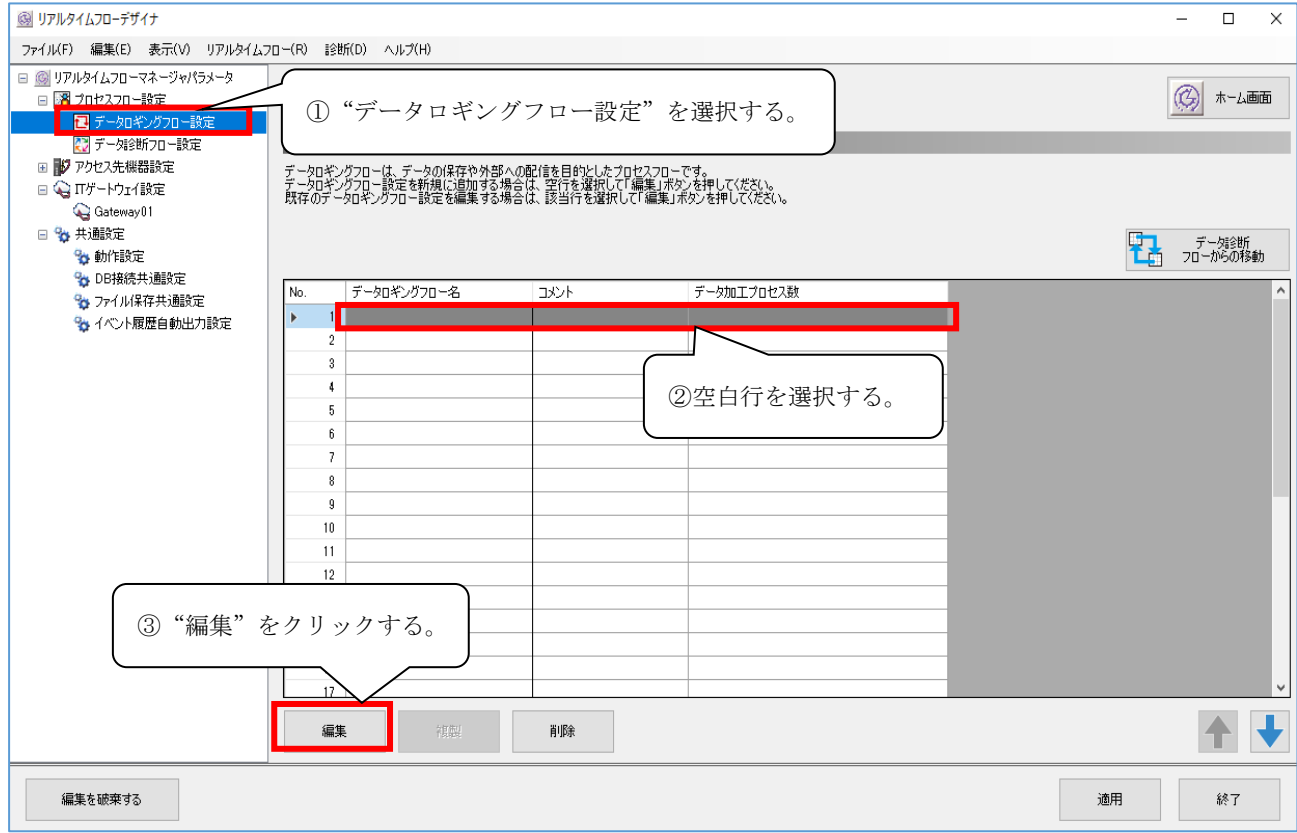

#### (3) データロギングフロー設定のプロセス種別「データ収集」で,詳細設定の「未設定」をクリックします。

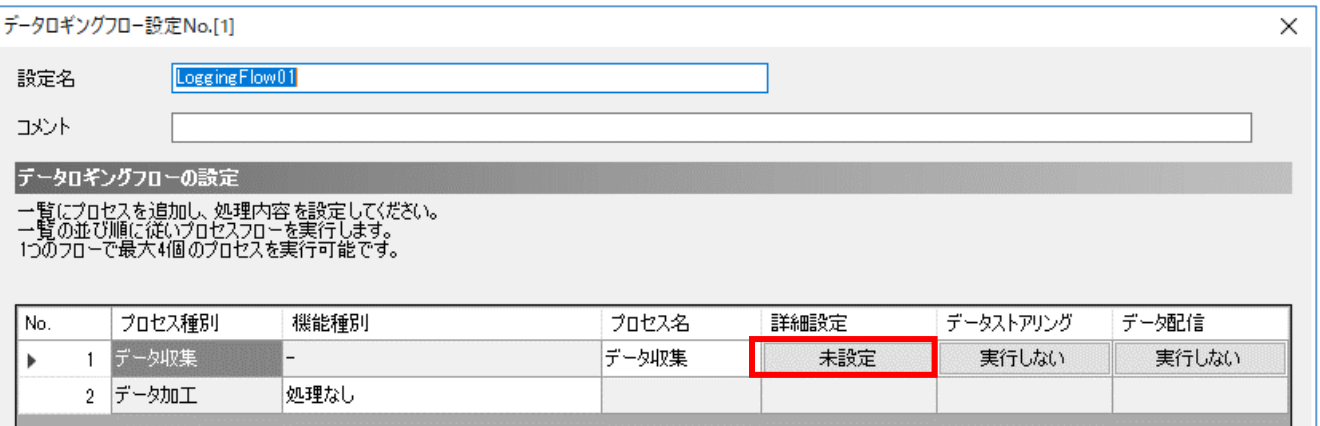

(4) データ収集設定画面のデータ収集設定にてアクセス先機器で任意のデータコレクタを選択し,「収集データ」タブにて収 集するデータのロケーションとデータ型を設定します。

データ収集設定の詳細については,下記を参照してください。

☞Edgecross基本ソフトウェアWindows版ユーザーズマニュアル

データコレクタの設定方法については,使用するデータコレクタのマニュアルを参照してください。

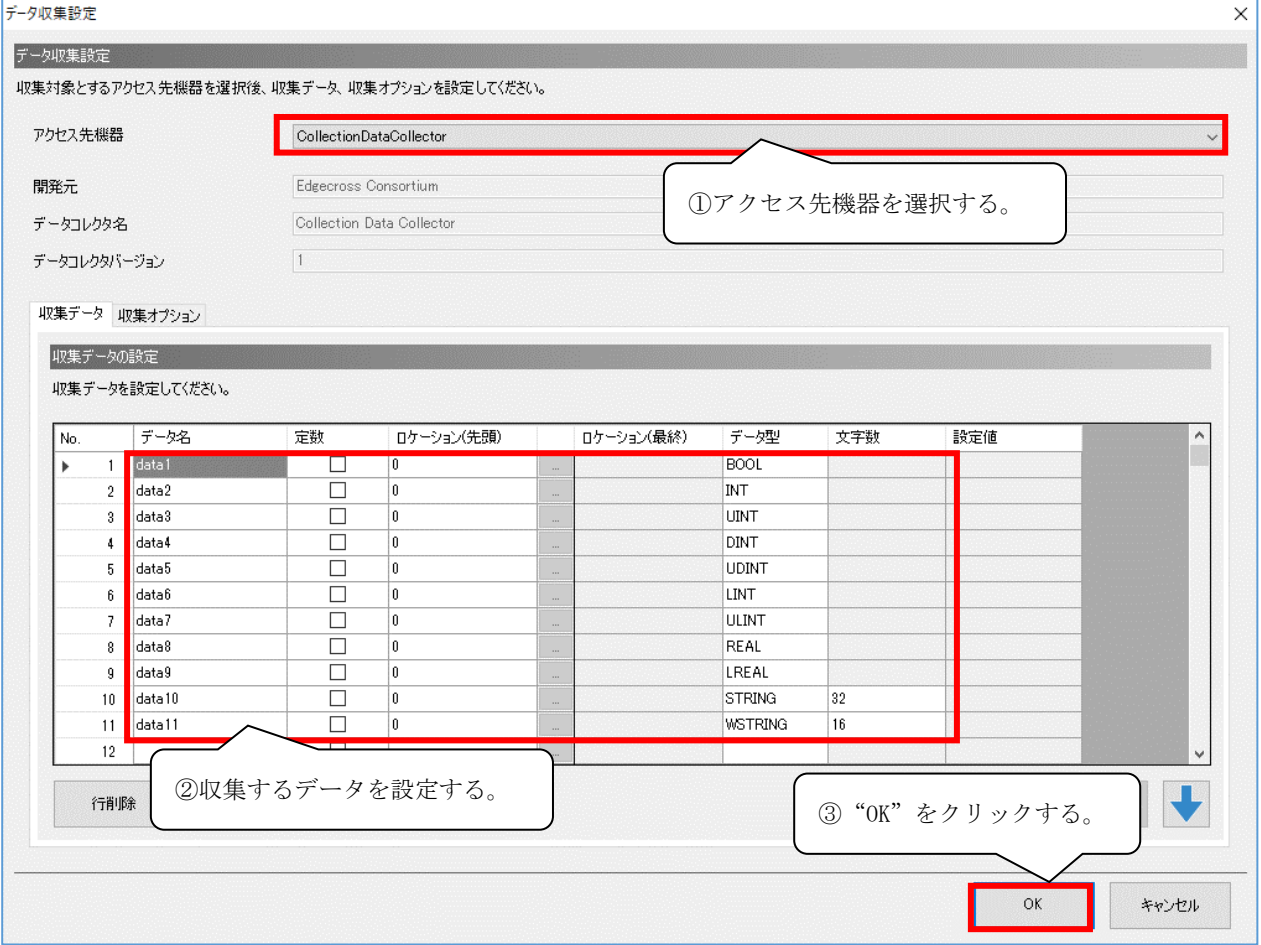

#### (5) データロギングフロー設定のプロセス種別「データ収集」で,データ配信の「実行しない」をクリックします。

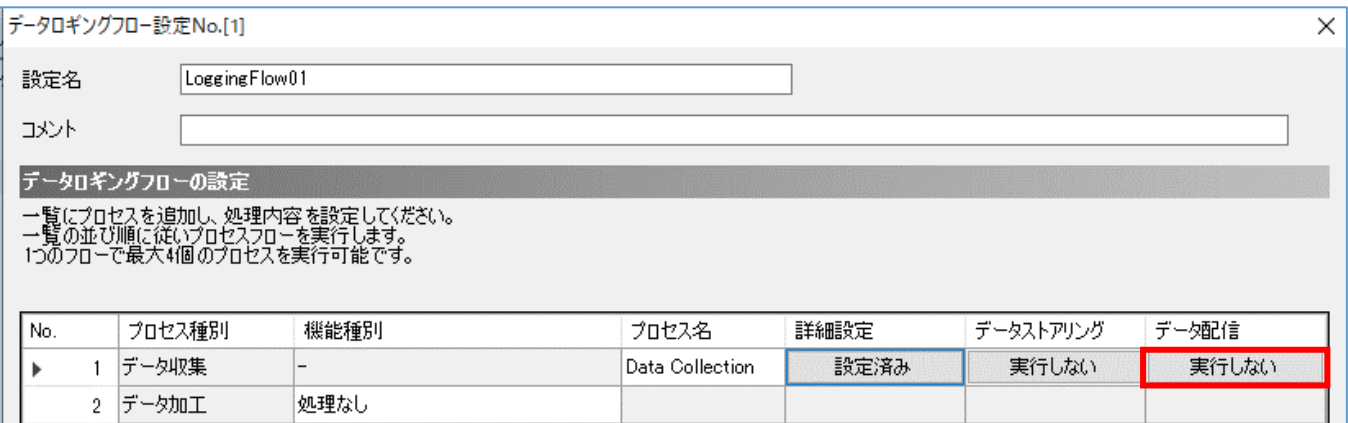

#### (6) [実行形式]タブの実行形式で「ITゲートウェイ」を選択し,「次へ」をクリックします。

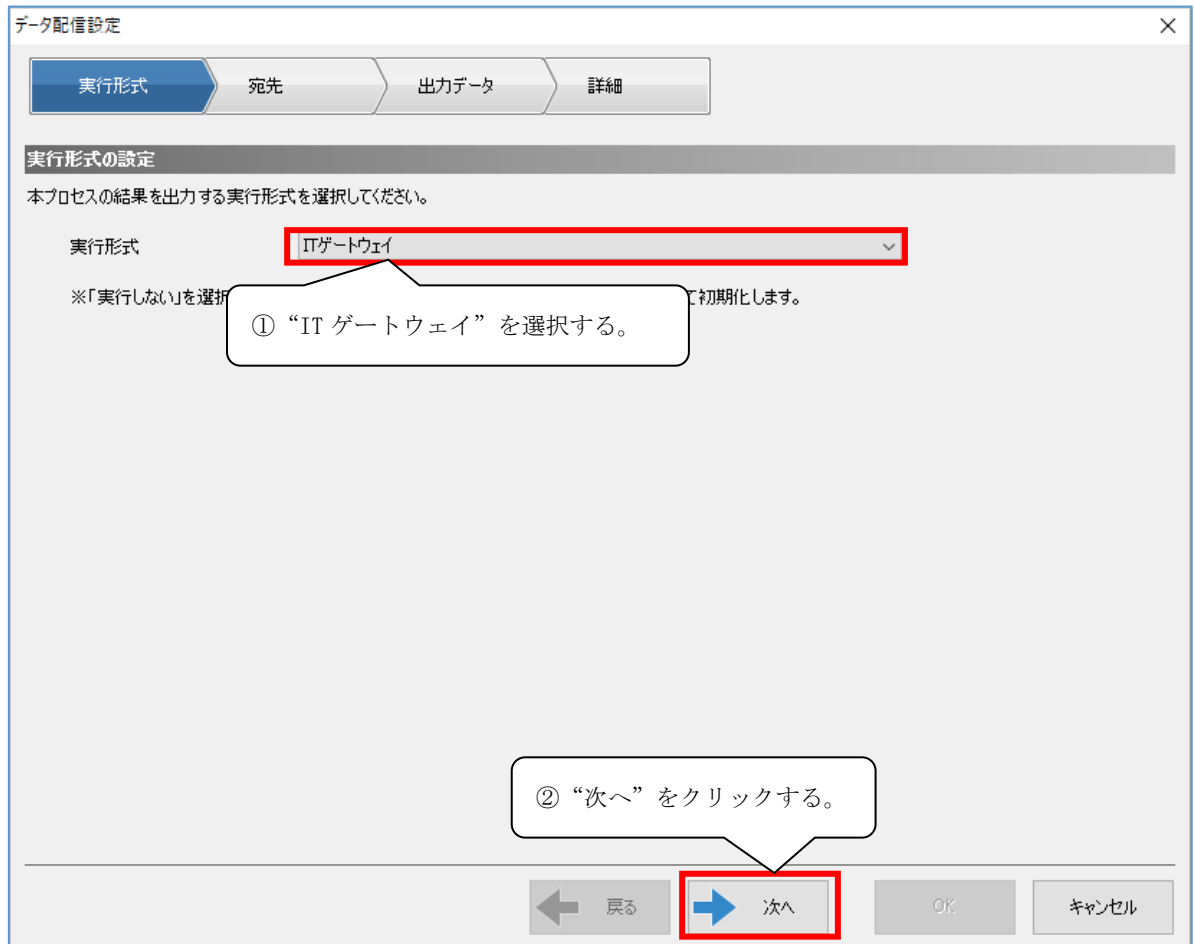

(7) [宛先]タブのITゲートウェイ設定名で,「6.2 宛先設定」で設定したITゲートウェイ設定名を選択します。

「6.2 [宛先設定」](#page-16-0)を実施していない場合,「【追加】」を選択し, MQTT IT ゲートウェイ for AWS を追加してください。 追加方法は「6.2 [宛先設定」](#page-16-0)を参照してください。

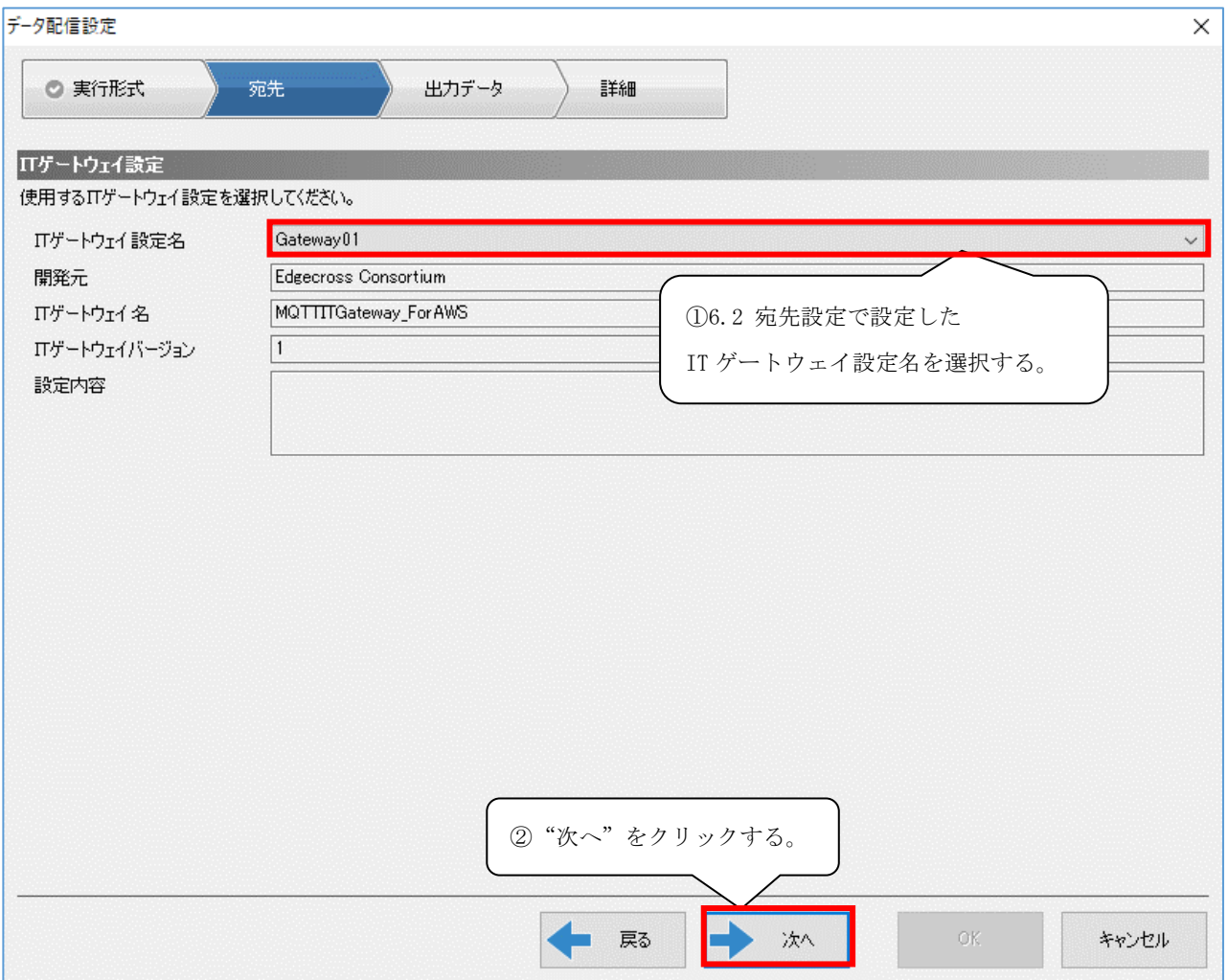

(8) 出力するデータのチェックボックスにチェックを入れ,「次へ」をクリックします。

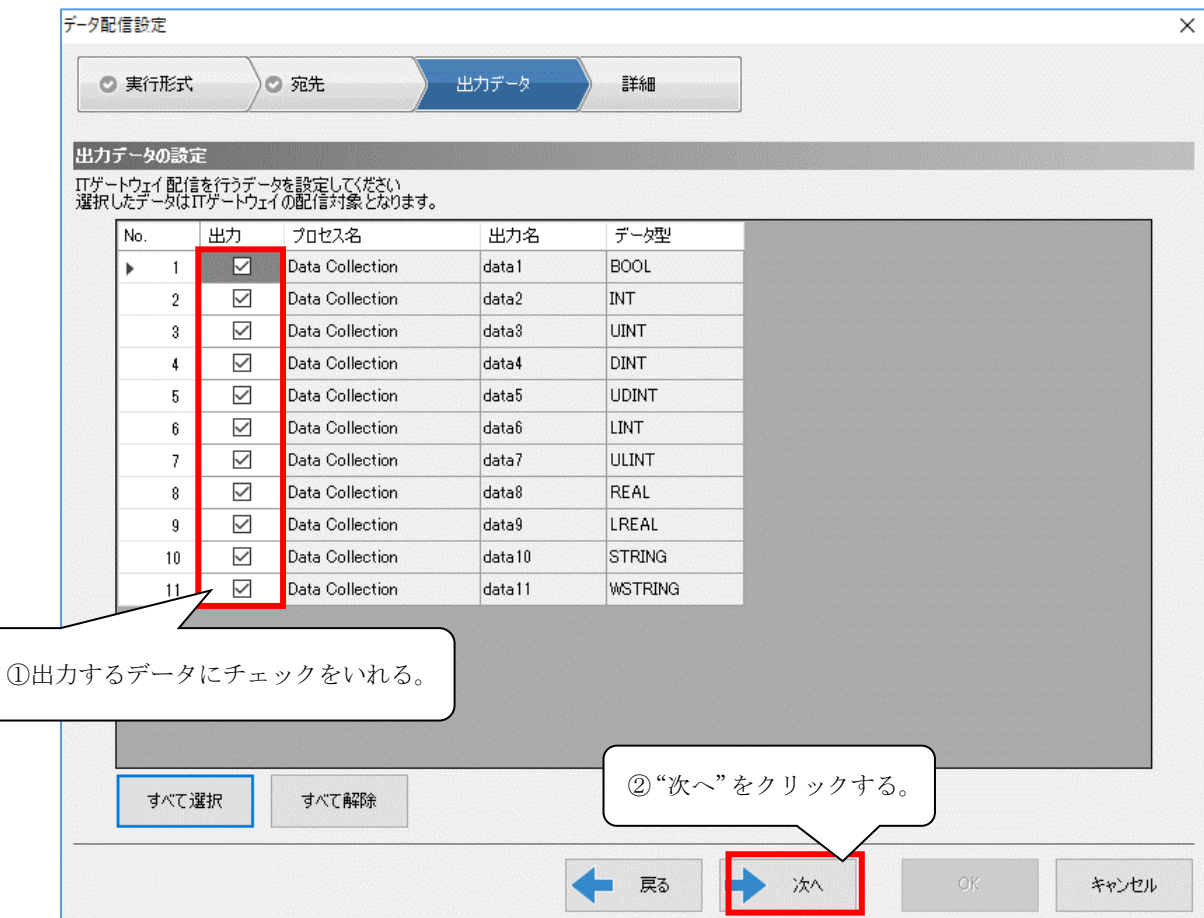

(9) 「OK」をクリックし,「データ配信設定」画面を閉じます。

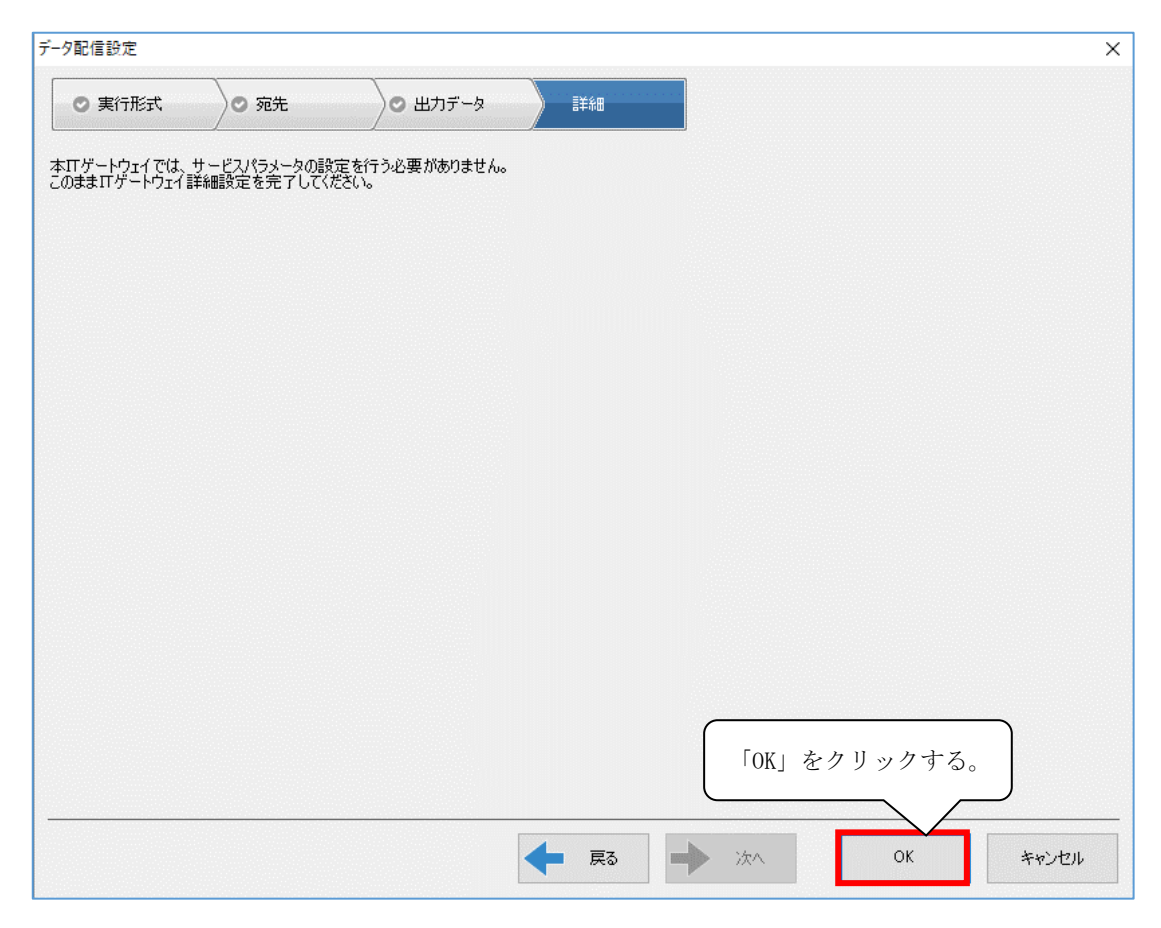

#### (10) 「OK」をクリックし,「データロギングフロー設定」画面を閉じます。

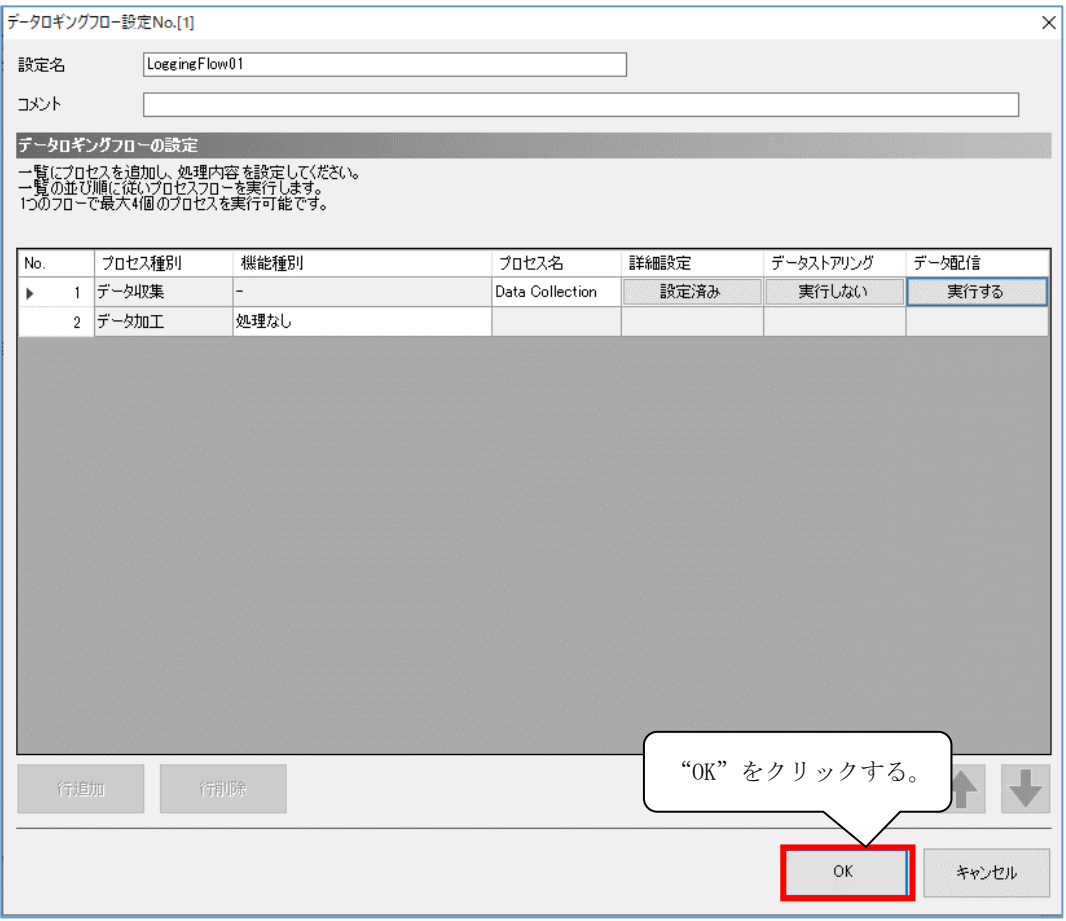

#### (11) 「適用」をクリックし,設定内容を反映します。

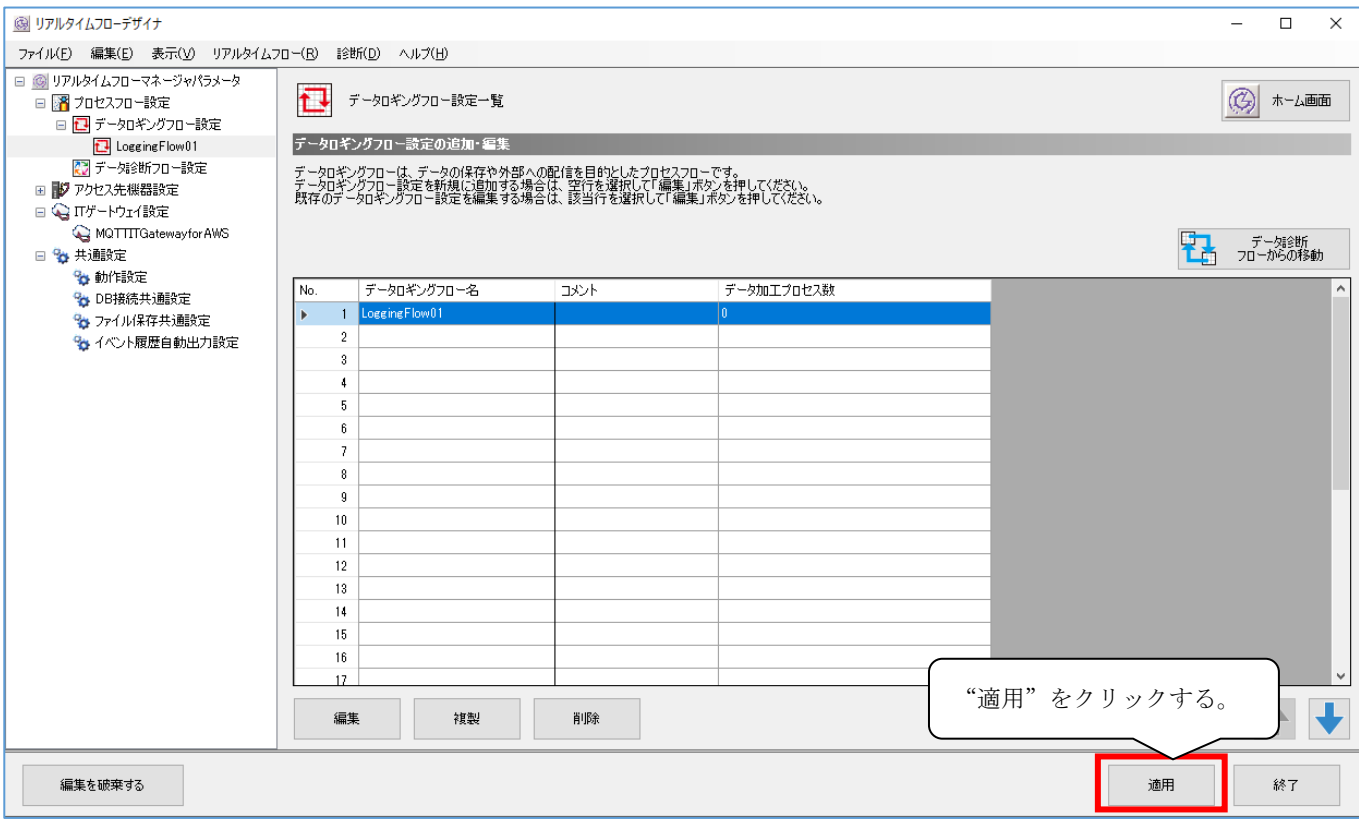

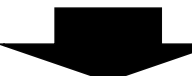

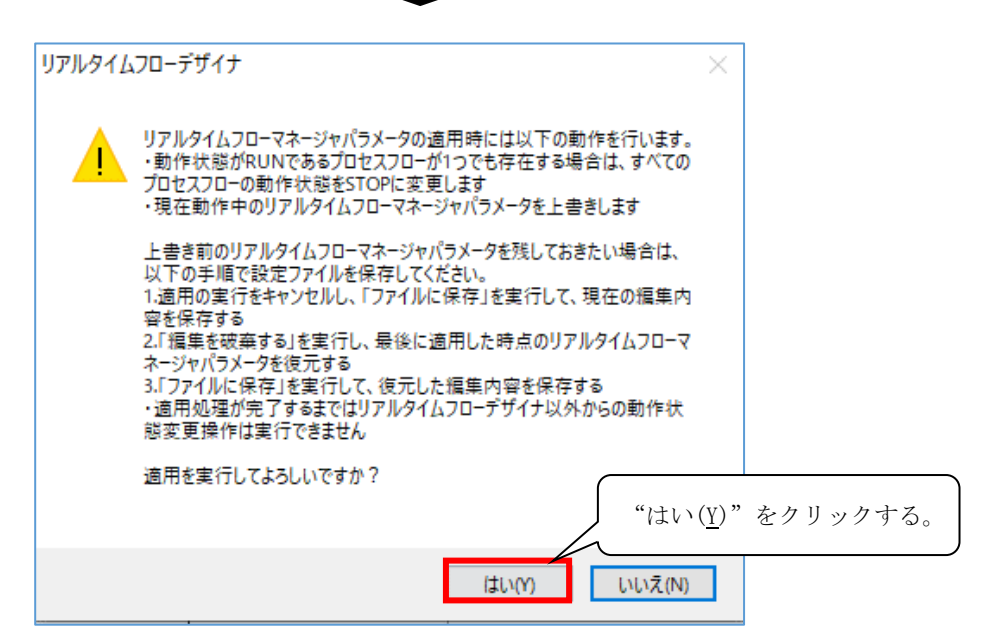

### <span id="page-25-0"></span>7.2 動作開始

リアルタイムフローマネージャで,動作開始するまでの手順を示します。

(1) メニューから「診断(D)」を選択し,「リアルタイムフローマネージャ診断(D)」をクリックします。

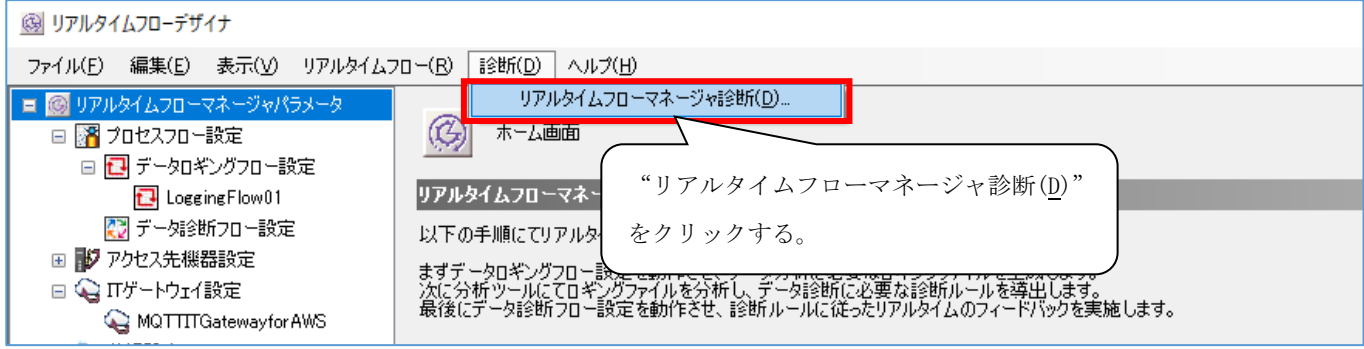

(2) 「開始/停止」をクリックし,「プロセスフロー開始/停止」画面を起動します。

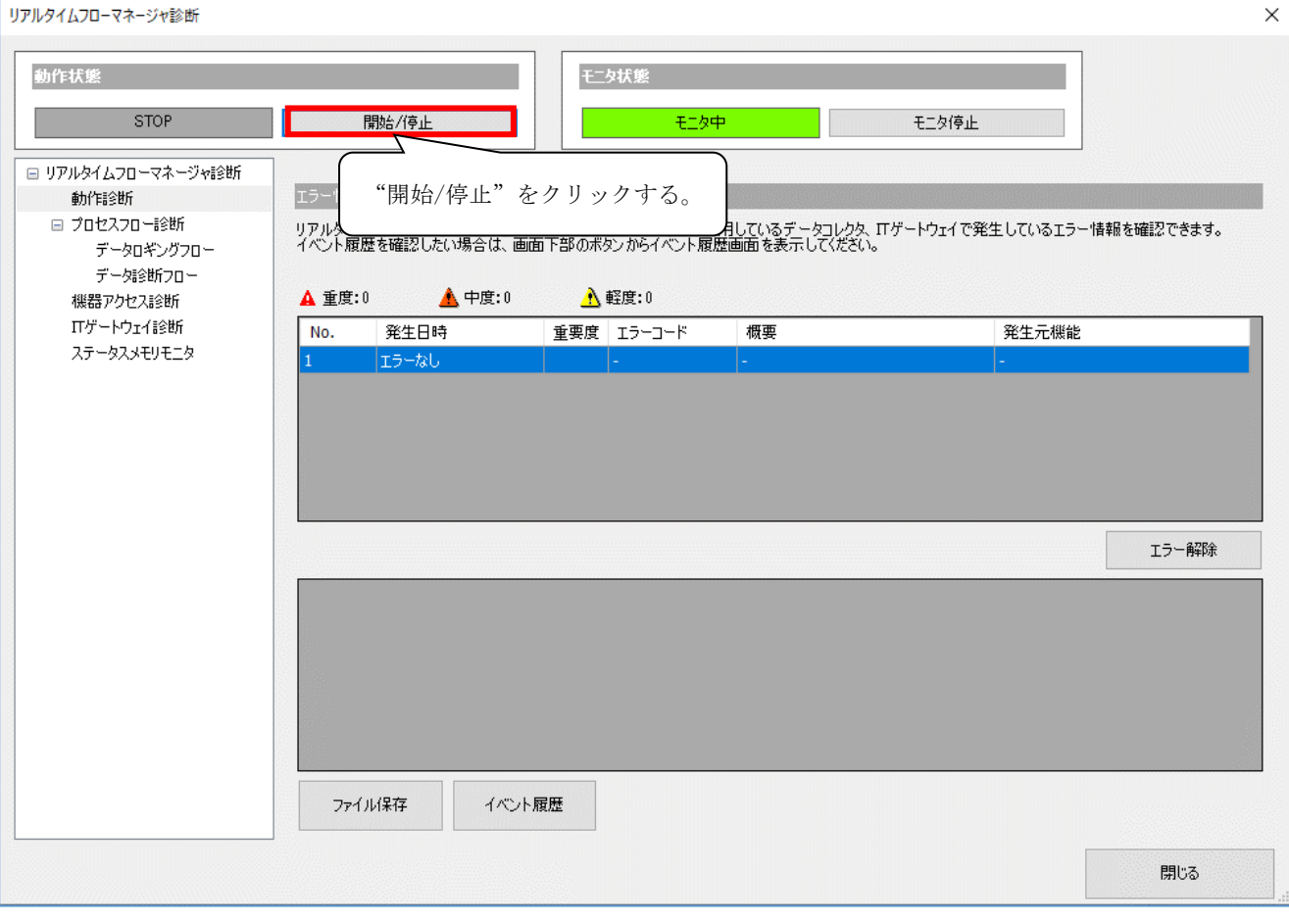

#### (3) 動作を開始する対象のプロセスフローにチェックを入れ,「開始」を押下しプロセスフローの動作を開始します。

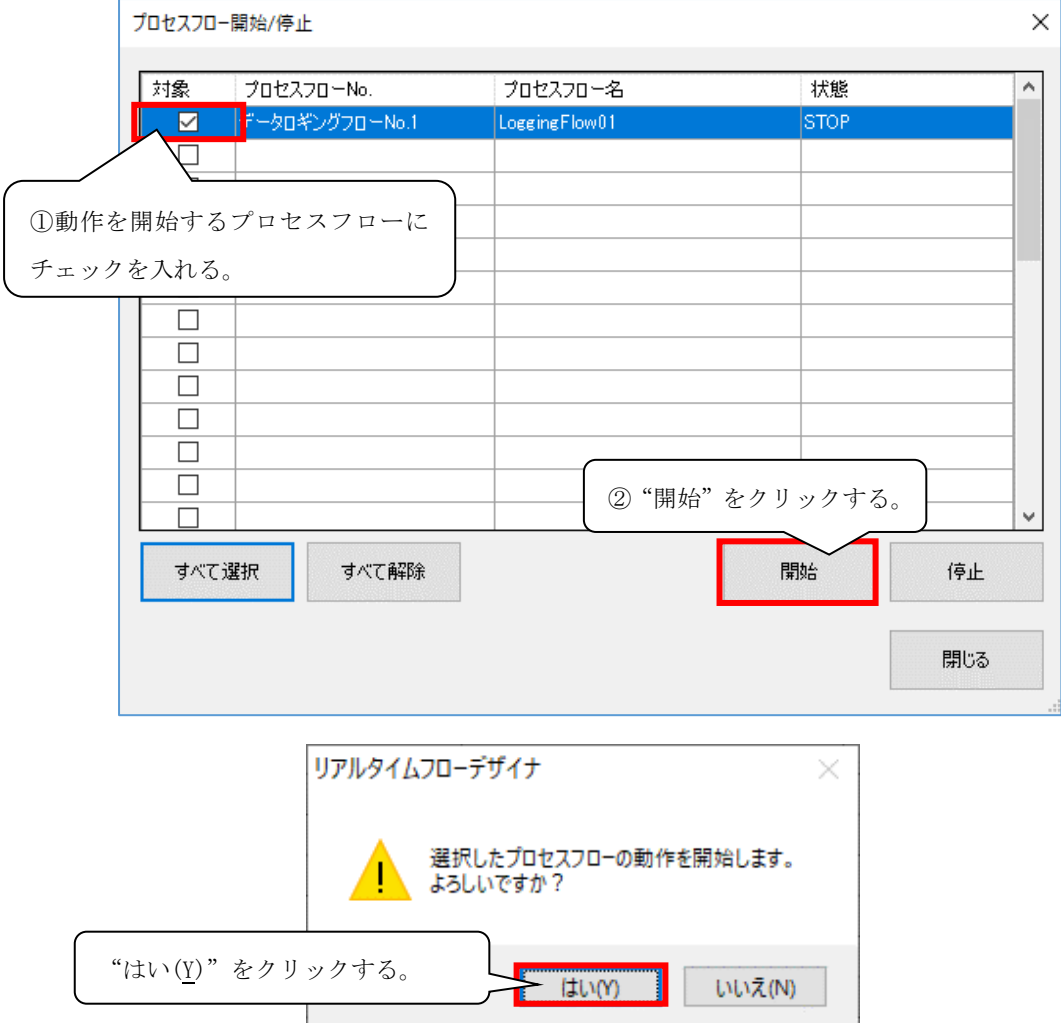

(4) 宛先設定で設定したAWSにデータが配信されたことを確認してください。

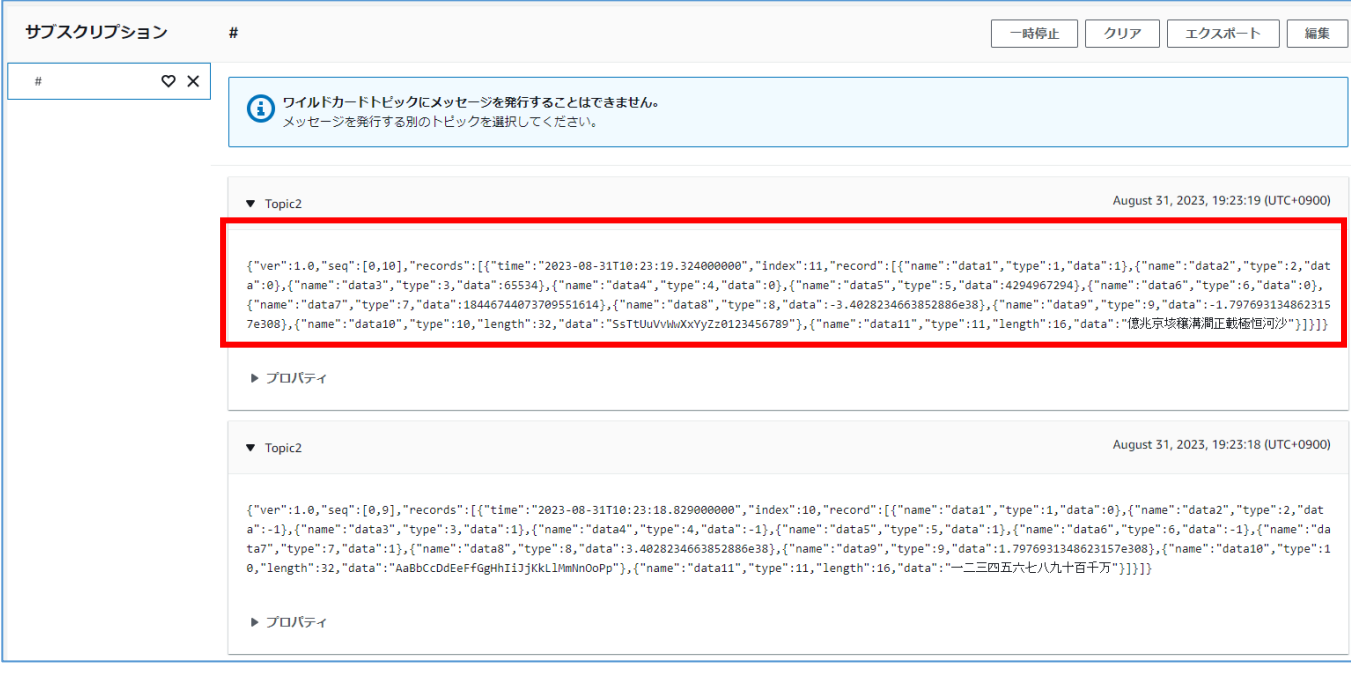

### <span id="page-27-0"></span>7.3 動作停止

本体の動作を停止する(監視を停止する)手順を示します。

(1) メニューから「診断(D)」を選択し,「リアルタイムフローマネージャ診断(D)」をクリックします。

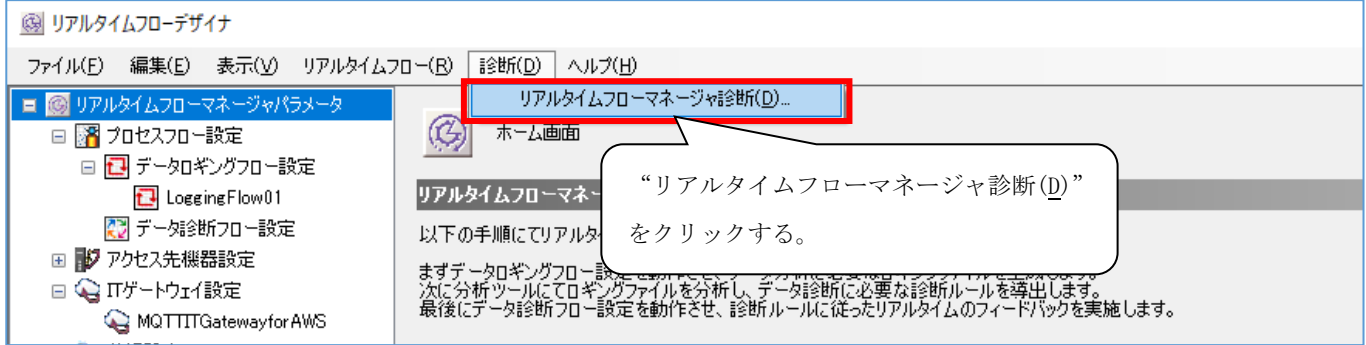

(2) 「開始/停止」をクリックし,「プロセスフロー開始/停止」画面を起動します。

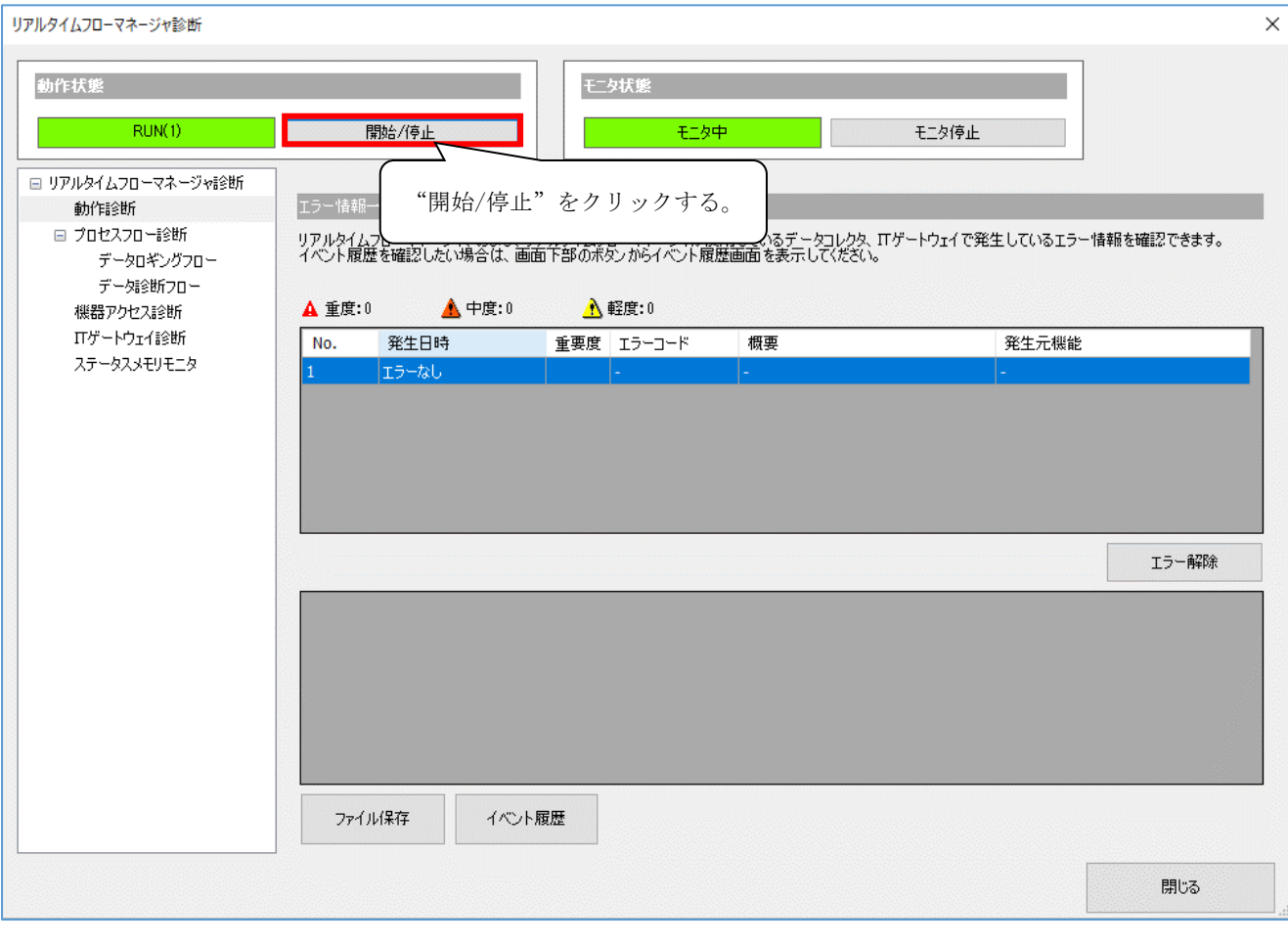

#### (3) 動作を停止する対象のプロセスフローにチェックを入れ,「停止」を押下し,プロセスフローの動作を停止します。

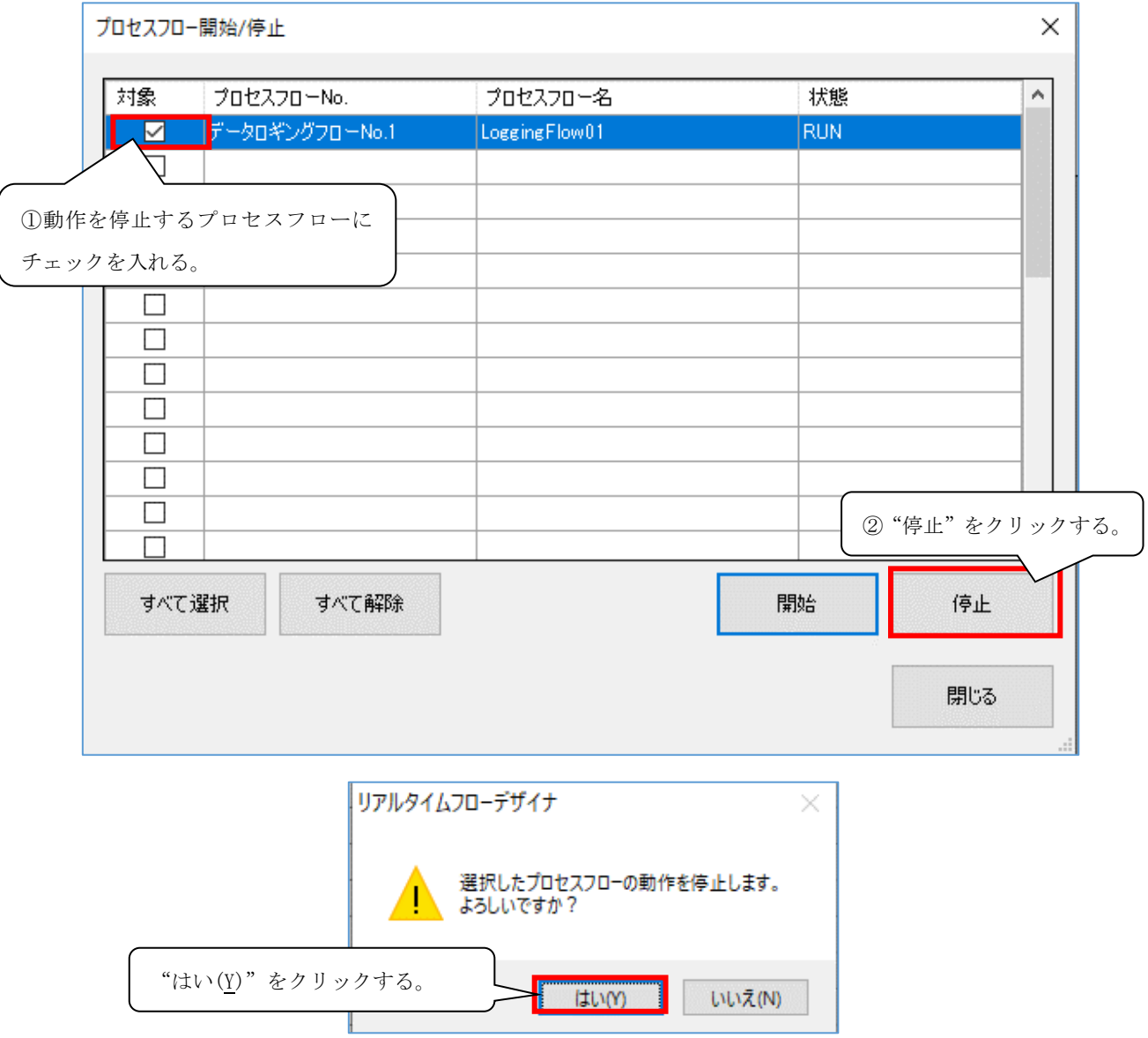

## <span id="page-29-0"></span>8 トラブルシューティング

### <span id="page-29-1"></span>8.1 エラー内容の確認方法

エラー内容の確認方法を示します。

- (1) リアルタイムフローデザイナを起動し,メニューから「診断(D)」を選択して,「リアルタイムフローマネージャ診断 (D)」をクリックします。
- (2) 「イベント履歴」をクリックします。

詳細は,Edgecross基本ソフトウェアWindows版ユーザーズマニュアルを参照してください。

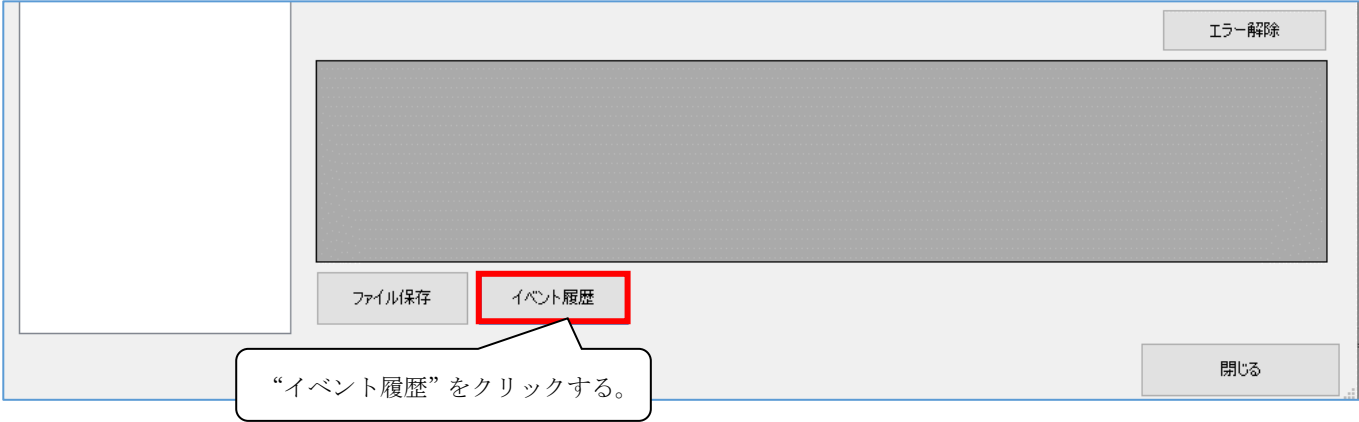

### <span id="page-29-2"></span>8.2 エラーコード一覧

#### MQTT IT ゲートウェイ for AWS で発生するエラーコードは次のとおりです。

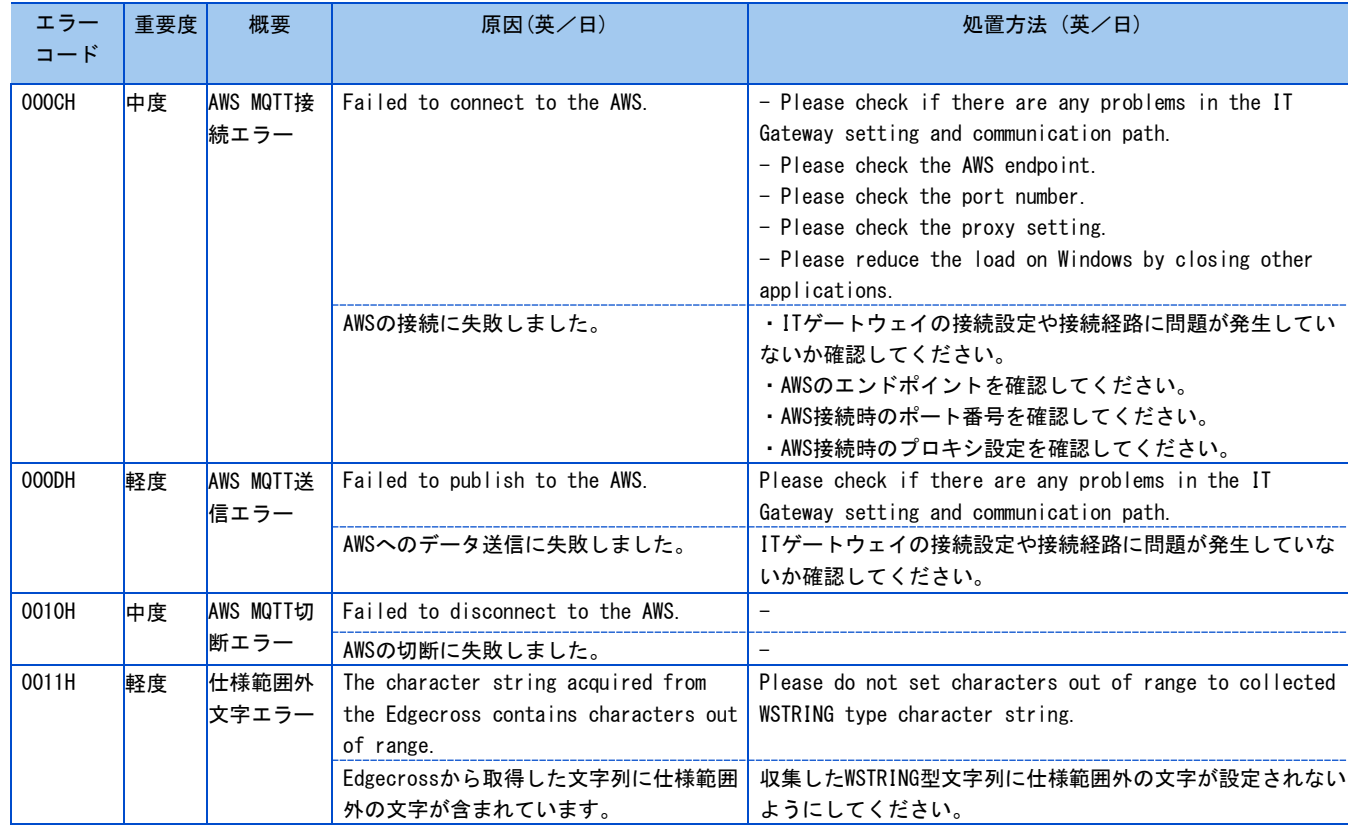

### <span id="page-30-0"></span>8.3 イベントコード一覧

MQTT IT ゲートウェイ for AWS にイベントコードは発生しません。

### <span id="page-30-1"></span>8.4 Windowsセキュリティブロックの対策

ファイルを実行する際,ファイルを実行する際,Windows セキュリティ機能によりブロックされてしまった場合の対処方法は 下記の通りです。

<現象>

MQTT IT ゲートウェイ for AWS を指定の場所へ貼り付けし, Edgecross 基本ソフトウェアのリアルタイムフローデザイナを 起動し,「IT ゲートウェイ一覧」を表示したが,「MQTTITGateway\_ForAWS」が画面に表示されない。

<原因>

Windows がセキュリティ機能で.exe と.dll ファイルの読込みをブロックしている可能性があります。

#### <処置方法>

下記手順で該当の.exe と.dll ファイルのブロックを解除してください。

- 1. 以下対象ファイルのプロパティ画面を表示する。
	- ・ITGWRDP\_000000\_MQTTITGateway\_ForAWS\_0001.exe
	- ・ITGW\_000000\_MQTTITGateway\_ForAWS\_0001.dll
	- ・ITGWJson.dll [ITGWRDP\_000000\_MQTTITGateway\_ForAWS\_0001]フォルダ内に格納
- 2. プロパティ画面の全般タブ下部の「セキュリティ」グループに[ブロックの解除]という チェックボックスがあるので,これをオンにする。 ※「セキュリティ」グループに[ブロックの解除]が表示されない場合は、セキュリティ機能でブロックされていま せん。他の要因が考えられるため,Edgecrossコンソーシアムまでお問い合わせください。
- 3. 適用ボタンをクリックして設定を反映する。
- 4. リアルタイムフローデザイナを起動し,「MQTTITGateway\_ForAWS」が表示されることを確認する。

<span id="page-31-0"></span>付録

### <span id="page-31-1"></span>付1 ソフトウェアライセンスについて

本ソフトウェアは,複数のソフトウェアコンポーネントで構成されています。それぞれ当コンソーシアムまたは第三者の著 作権が存在します。

本ソフトウェアには,下記のソフトウェアが含まれています。

●第三者の著作権が存在し、フリーソフトウェアとして配布されるソフトウェア

●MIT License (以下 MIT) に基づき利用許諾されるソフトウェア

●Apache License (以下 Apache)に基づき利用許諾されるソフトウェア

本ソフトウェアに組み込まれたオープンソースのソフトウェアは,下記のソフトウェア情報に記載の条件によりソースコード の入手,再配布の権利があります。

☞[32](#page-31-2) ページ [ソフトウェア情報](#page-31-2)

ただし,これらは単体で有用であることを期待して頒布されますが,「商品性」または「特定の目的についての適合性」につい ての黙示の保証をしないことを含め,一切の保証はなされません。その他のソフトウェアについては、ソースコードの配布対象 ではありません。

なお,オープンソースのソースコードの内容に関するお問い合わせはご遠慮ください。

### <span id="page-31-2"></span>ソフトウェア情報

本製品には下記のソフトウェアが含まれています。

- ① aws-iot-device-sdk-cpp-v2 (32☞ページ aws-iot-device-sdk-cpp-v2)
- ② yyjson(37☞ページ yyjson)
- ③ RapidJSON(38☞ページ RapidJSON)

#### aws-iot-device-sdk-cpp-v2

Apache ライセンスである aws-iot-device-sdk-cpp-v2 を本製品に利用しています。

aws-iot-device-sdk-cpp-v2 の著作権表示および許諾表示を下記に記載します。

 Apache License Version 2.0, January 2004 http://www.apache.org/licenses/

TERMS AND CONDITIONS FOR USE, REPRODUCTION, AND DISTRIBUTION

1. Definitions.

 "License" shall mean the terms and conditions for use, reproduction, and distribution as defined by Sections 1 through 9 of this document.

 "Licensor" shall mean the copyright owner or entity authorized by the copyright owner that is granting the License.

 "Legal Entity" shall mean the union of the acting entity and all other entities that control, are controlled by, or are under common control with that entity. For the purposes of this definition, "control" means (i) the power, direct or indirect, to cause the direction or management of such entity, whether by contract or otherwise, or (ii) ownership of fifty percent (50%) or more of the outstanding shares, or (iii) beneficial ownership of such entity.

 "You" (or "Your") shall mean an individual or Legal Entity exercising permissions granted by this License.

 "Source" form shall mean the preferred form for making modifications, including but not limited to software source code, documentation source, and configuration files.

 "Object" form shall mean any form resulting from mechanical transformation or translation of a Source form, including but not limited to compiled object code, generated documentation, and conversions to other media types.

 "Work" shall mean the work of authorship, whether in Source or Object form, made available under the License, as indicated by a copyright notice that is included in or attached to the work (an example is provided in the Appendix below).

 "Derivative Works" shall mean any work, whether in Source or Object form, that is based on (or derived from) the Work and for which the editorial revisions, annotations, elaborations, or other modifications represent, as a whole, an original work of authorship. For the purposes of this License, Derivative Works shall not include works that remain separable from, or merely link (or bind by name) to the interfaces of, the Work and Derivative Works thereof.

 "Contribution" shall mean any work of authorship, including the original version of the Work and any modifications or additions to that Work or Derivative Works thereof, that is intentionally submitted to Licensor for inclusion in the Work by the copyright owner or by an individual or Legal Entity authorized to submit on behalf of the copyright owner. For the purposes of this definition, "submitted" means any form of electronic, verbal, or written communication sent to the Licensor or its representatives, including but not limited to

 communication on electronic mailing lists, source code control systems, and issue tracking systems that are managed by, or on behalf of, the Licensor for the purpose of discussing and improving the Work, but excluding communication that is conspicuously marked or otherwise designated in writing by the copyright owner as "Not a Contribution."

 "Contributor" shall mean Licensor and any individual or Legal Entity on behalf of whom a Contribution has been received by Licensor and subsequently incorporated within the Work.

- 2. Grant of Copyright License. Subject to the terms and conditions of this License, each Contributor hereby grants to You a perpetual, worldwide, non-exclusive, no-charge, royalty-free, irrevocable copyright license to reproduce, prepare Derivative Works of, publicly display, publicly perform, sublicense, and distribute the Work and such Derivative Works in Source or Object form.
- 3. Grant of Patent License. Subject to the terms and conditions of this License, each Contributor hereby grants to You a perpetual, worldwide, non-exclusive, no-charge, royalty-free, irrevocable (except as stated in this section) patent license to make, have made, use, offer to sell, sell, import, and otherwise transfer the Work, where such license applies only to those patent claims licensable by such Contributor that are necessarily infringed by their Contribution(s) alone or by combination of their Contribution(s) with the Work to which such Contribution(s) was submitted. If You institute patent litigation against any entity (including a cross-claim or counterclaim in a lawsuit) alleging that the Work or a Contribution incorporated within the Work constitutes direct or contributory patent infringement, then any patent licenses granted to You under this License for that Work shall terminate as of the date such litigation is filed.
- 4. Redistribution. You may reproduce and distribute copies of the Work or Derivative Works thereof in any medium, with or without modifications, and in Source or Object form, provided that You meet the following conditions:
	- (a) You must give any other recipients of the Work or Derivative Works a copy of this License; and
- (b) You must cause any modified files to carry prominent notices stating that You changed the files; and
- (c) You must retain, in the Source form of any Derivative Works that You distribute, all copyright, patent, trademark, and attribution notices from the Source form of the Work, excluding those notices that do not pertain to any part of the Derivative Works; and
- (d) If the Work includes a "NOTICE" text file as part of its distribution, then any Derivative Works that You distribute must include a readable copy of the attribution notices contained within such NOTICE file, excluding those notices that do not pertain to any part of the Derivative Works, in at least one of the following places: within a NOTICE text file distributed as part of the Derivative Works; within the Source form or documentation, if provided along with the Derivative Works; or, within a display generated by the Derivative Works, if and wherever such third-party notices normally appear. The contents of the NOTICE file are for informational purposes only and do not modify the License. You may add Your own attribution notices within Derivative Works that You distribute, alongside or as an addendum to the NOTICE text from the Work, provided that such additional attribution notices cannot be construed as modifying the License.

 You may add Your own copyright statement to Your modifications and may provide additional or different license terms and conditions for use, reproduction, or distribution of Your modifications, or for any such Derivative Works as a whole, provided Your use, reproduction, and distribution of the Work otherwise complies with the conditions stated in this License.

 5. Submission of Contributions. Unless You explicitly state otherwise, any Contribution intentionally submitted for inclusion in the Work by You to the Licensor shall be under the terms and conditions of this License, without any additional terms or conditions. Notwithstanding the above, nothing herein shall supersede or modify the terms of any separate license agreement you may have executed with Licensor regarding such Contributions.

- 6. Trademarks. This License does not grant permission to use the trade names, trademarks, service marks, or product names of the Licensor, except as required for reasonable and customary use in describing the origin of the Work and reproducing the content of the NOTICE file.
- 7. Disclaimer of Warranty. Unless required by applicable law or agreed to in writing, Licensor provides the Work (and each Contributor provides its Contributions) on an "AS IS" BASIS, WITHOUT WARRANTIES OR CONDITIONS OF ANY KIND, either express or implied, including, without limitation, any warranties or conditions of TITLE, NON-INFRINGEMENT, MERCHANTABILITY, or FITNESS FOR A PARTICULAR PURPOSE. You are solely responsible for determining the appropriateness of using or redistributing the Work and assume any risks associated with Your exercise of permissions under this License.
- 8. Limitation of Liability. In no event and under no legal theory, whether in tort (including negligence), contract, or otherwise, unless required by applicable law (such as deliberate and grossly negligent acts) or agreed to in writing, shall any Contributor be liable to You for damages, including any direct, indirect, special, incidental, or consequential damages of any character arising as a result of this License or out of the use or inability to use the Work (including but not limited to damages for loss of goodwill, work stoppage, computer failure or malfunction, or any and all other commercial damages or losses), even if such Contributor has been advised of the possibility of such damages.
- 9. Accepting Warranty or Additional Liability. While redistributing the Work or Derivative Works thereof, You may choose to offer, and charge a fee for, acceptance of support, warranty, indemnity, or other liability obligations and/or rights consistent with this License. However, in accepting such obligations, You may act only on Your own behalf and on Your sole responsibility, not on behalf of any other Contributor, and only if You agree to indemnify, defend, and hold each Contributor harmless for any liability incurred by, or claims asserted against, such Contributor by reason of your accepting any such warranty or additional liability.

#### END OF TERMS AND CONDITIONS

APPENDIX: How to apply the Apache License to your work.

 To apply the Apache License to your work, attach the following boilerplate notice, with the fields enclosed by brackets "[]" replaced with your own identifying information. (Don't include the brackets!) The text should be enclosed in the appropriate comment syntax for the file format. We also recommend that a file or class name and description of purpose be included on the same "printed page" as the copyright notice for easier identification within third-party archives.

 Copyright Amazon.com, Inc. or its affiliates. All Rights Reserved. SPDX-License-Identifier: Apache-2.0

 Licensed under the Apache License, Version 2.0 (the "License"); you may not use this file except in compliance with the License. You may obtain a copy of the License at

http://www.apache.org/licenses/LICENSE-2.0

 Unless required by applicable law or agreed to in writing, software distributed under the License is distributed on an "AS IS" BASIS, WITHOUT WARRANTIES OR CONDITIONS OF ANY KIND, either express or implied. See the License for the specific language governing permissions and limitations under the License.

#### yyjson

MIT ライセンスである yyjson を本製品に利用しています。 yyjson の著作権表示および許諾表示を下記に記載します。 MIT License

Copyright (c) 2020 YaoYuan <ibireme@gmail.com>

Permission is hereby granted, free of charge, to any person obtaining a copy of this software and associated documentation files (the "Software"), to deal in the Software without restriction, including without limitation the rights to use, copy, modify, merge, publish, distribute, sublicense, and/or sell copies of the Software, and to permit persons to whom the Software is furnished to do so, subject to the following conditions:

The above copyright notice and this permission notice shall be included in all copies or substantial portions of the Software.

THE SOFTWARE IS PROVIDED "AS IS", WITHOUT WARRANTY OF ANY KIND, EXPRESS OR IMPLIED, INCLUDING BUT NOT LIMITED TO THE WARRANTIES OF MERCHANTABILITY, FITNESS FOR A PARTICULAR PURPOSE AND NONINFRINGEMENT. IN NO EVENT SHALL THE AUTHORS OR COPYRIGHT HOLDERS BE LIABLE FOR ANY CLAIM, DAMAGES OR OTHER LIABILITY, WHETHER IN AN ACTION OF CONTRACT, TORT OR OTHERWISE, ARISING FROM, OUT OF OR IN CONNECTION WITH THE SOFTWARE OR THE USE OR OTHER DEALINGS IN THE SOFTWARE.

#### RapidJSON

MIT ライセンスである RapidJSON を本製品に利用しています。 RapidJSON の著作権表示および許諾表示を下記に記載します。 Tencent is pleased to support the open source community by making RapidJSON available.

Copyright (C) 2015 THL A29 Limited, a Tencent company, and Milo Yip. All rights reserved.

If you have downloaded a copy of the RapidJSON binary from Tencent, please note that the RapidJSON binary is licensed under the MIT License.

If you have downloaded a copy of the RapidJSON source code from Tencent, please note that RapidJSON source code is licensed under the MIT License, except

for the third-party components listed below which are subject to different license terms. Your integration of RapidJSON into your own projects may require

compliance with the MIT License, as well as the other licenses applicable to the third-party components included within RapidJSON. To avoid the problematic

JSON license in your own projects, it's sufficient to exclude the bin/jsonchecker/ directory, as it's the only code under the JSON license.

A copy of the MIT License is included in this file.

Permission is hereby granted, free of charge, to any person obtaining a copy of this software and associated documentation files (the "Software"), to deal in the

Software without restriction, including without limitation the rights to use, copy, modify, merge, publish, distribute,

sublicense, and/or sell copies of the

Software, and to permit persons to whom the Software is furnished to do so, subject to the following conditions:

The above copyright notice and this permission notice shall be included in all copies or substantial portions of the Software.

THE SOFTWARE IS PROVIDED "AS IS", WITHOUT WARRANTY OF ANY KIND, EXPRESS OR IMPLIED, INCLUDING BUT NOT LIMITED TO THE WARRANTIES OF

MERCHANTABILITY, FITNESS FOR A PARTICULAR PURPOSE AND NONINFRINGEMENT. IN NO EVENT SHALL THE AUTHORS OR COPYRIGHT HOLDERS BE LIABLE

FOR ANY CLAIM, DAMAGES OR OTHER LIABILITY, WHETHER IN AN ACTION OF CONTRACT, TORT OR OTHERWISE, ARISING FROM, OUT OF OR IN **CONNECTION** 

WITH THE SOFTWARE OR THE USE OR OTHER DEALINGS IN THE SOFTWARE.

## <span id="page-39-0"></span>索引

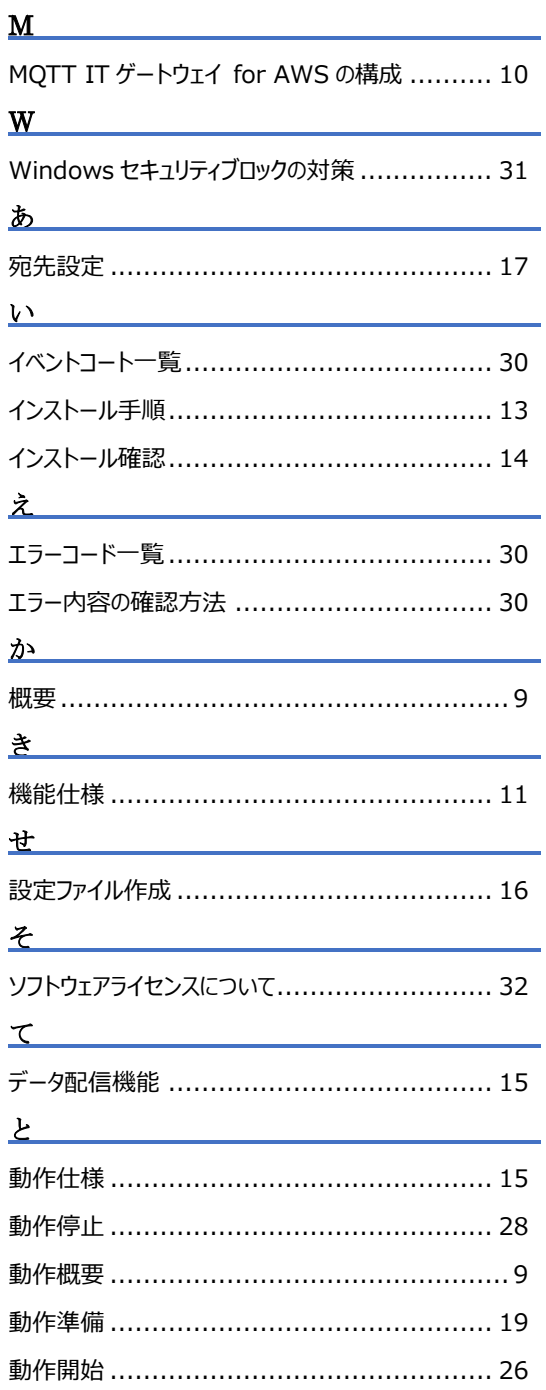

## <span id="page-41-0"></span>改訂履歴

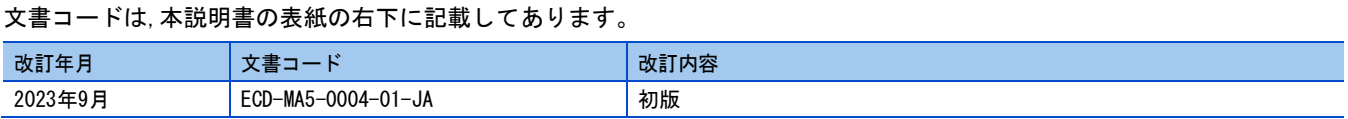

本書によって,工業所有権その他の権利の実施に対する保証,または実施権を許諾するものではありません。また本書の掲載内容の使用に より起因する工業所有権上の諸問題については,Edgecrossコンソーシアムは一切その責任を負うことができません。

2023 Edgecross Consortium

## <span id="page-42-0"></span>Edgecrossコンソーシアムからのご案内

●Edgecross マーケットプレイスのご案内● 各種 Edgecross 対応製品(エッジアプリケーション,データコレクタ,IT ゲートウェイ)の中から目的に応じた製品を検索し, 購入できます。また,技術サポートを受けられるサポートパックも購入できます。 詳しくは Web をご覧ください。 <https://www.marketplace.edgecross.org/>

●Edgecross コンソーシアム入会のご案内● ご入会されますと Edgecross に関する最新技術資料や仕様書などを無償で入手できます。また、部会活動や各種イベントを通 じて会員企業と交流することができます。 詳しくは Web をご覧ください。 <https://www.edgecross.org/>

<span id="page-42-1"></span>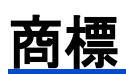

本文中における会社名,システム名,製品名などは,一般に各社の登録商標または商標です。 本文中で,商標記号(™,®)は明記していない場合があります。

## <span id="page-43-0"></span>ソフトウェアに関するお問い合わせ

ソフトウェアに関するご相談は,Edgecross コンソーシアムのお問い合わせ窓口までお問い合わせください。

Edgecross コンソーシアム お問い合わせ窓口 <https://www.edgecross.org/ja/contact/form/>

2023 年 9 月作成

本マニュアルは,お断りなく仕様変更することがありますのでご了承ください。